# **Circuit Design on a Budget**

#### Class 3: Creating Our Schematic

#### February 27, 2019

Charles J. Lord, PE President, Consultant, Trainer Blue Ridge Advanced Design and Automation

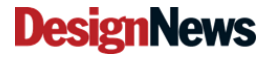

Blue Ridge Advanced Design and Automation<br>Asheville, North Carolina

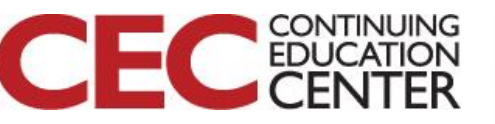

# This Week's Agenda

- 2/25 Introduction to EDA and Our Tools
- 2/26 Starting at the Beginning
- 2/27 Creating Our Schematic
- 2/28 Creating Our PCB Layout
- 3/1 Our Finished Board

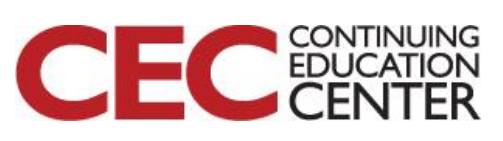

Presented by:

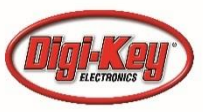

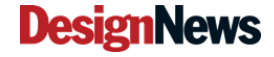

Blue Ridge Advanced Design and Automation<br>Asheville, North Carolina

# This Week's Agenda

2/25 Introduction to EDA and Our Tools 2/26 Starting at the Beginning 2/27 Creating Our Schematic 2/28 Creating Our PCB Layout 3/1 Our Finished Board

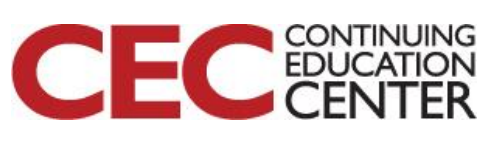

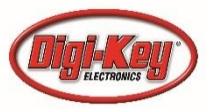

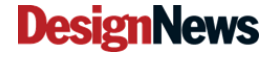

## The EDA Two-Step

- I will be showing the remaining steps of creating our design and our board on both programs (CircuitStudio and KiCad), however we won't go over every step on each. I will emphasize differences when relevant
- Emphasis will be on KiCad
- The bottom line is to show each step generically as we go through our process.

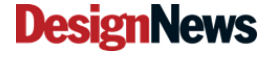

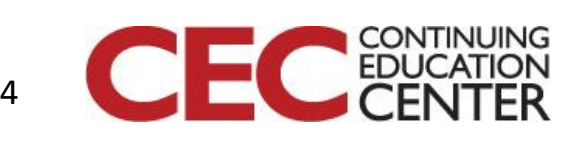

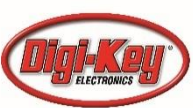

## Initializing - KiCad

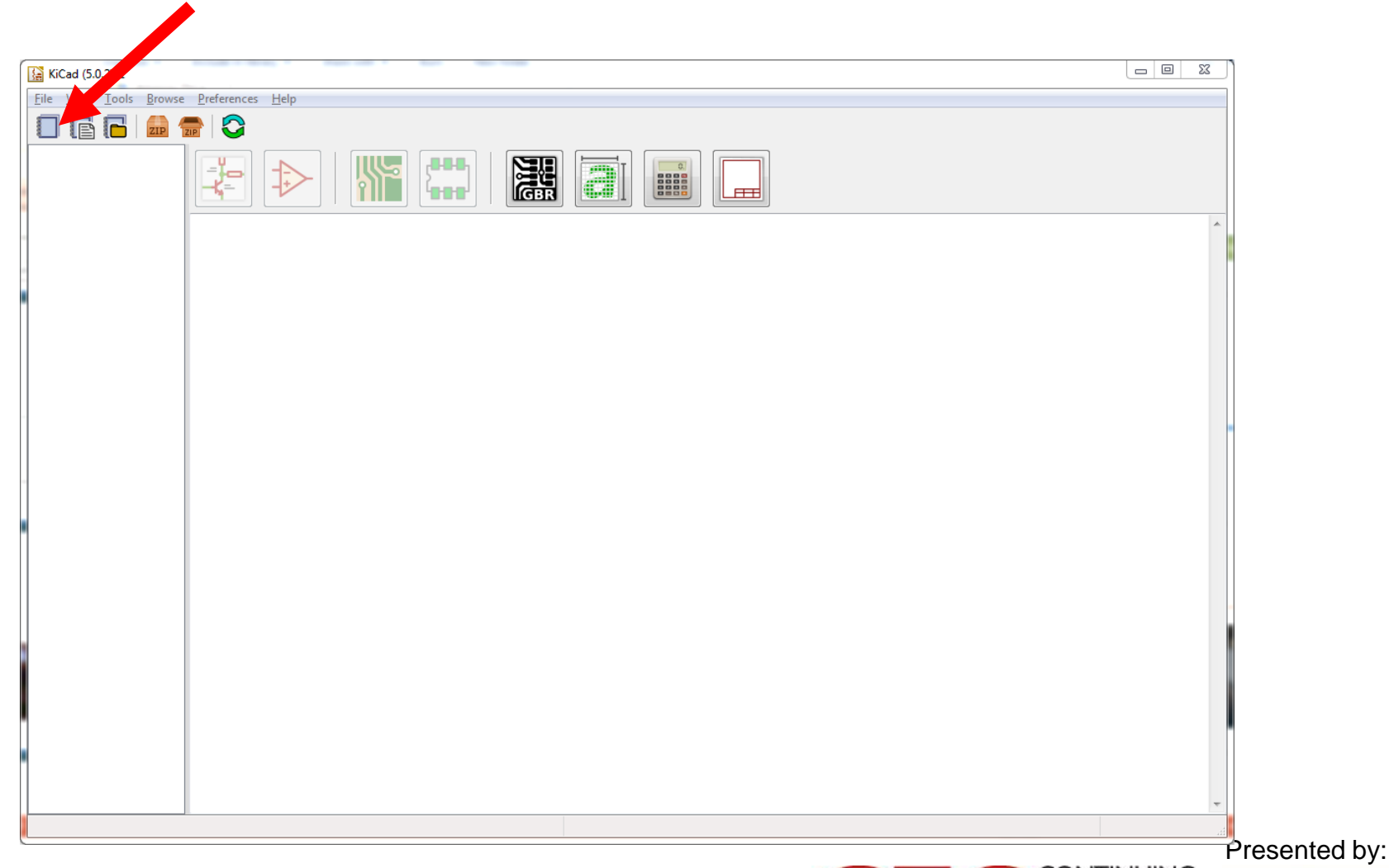

**DesignNews** 

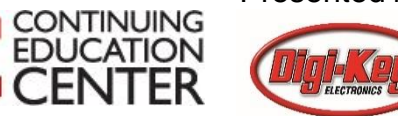

## Parts Sources - KiCad

- KiCad comes with a decent-sized library which is openly contributed to on Github.
- There is also a KiCad library provided by Digi-Key as well as other libraries on the web
- Important concept to remember in ANY EDA program – you should make your own local library to your circuit, with copies of library parts plus your own custom parts

Question 1 - Why create a local library?

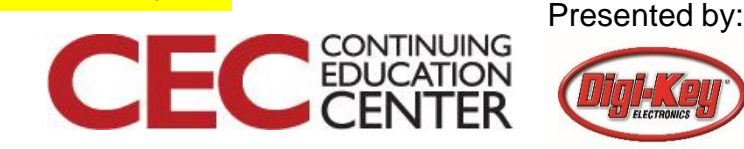

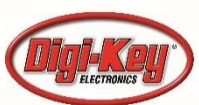

**Blue Ridge Advanced Design and Automation** Asheville, North Carolina

### Parts Sources – CircuitStudio

- CircuitStudio comes with a very sparse library that seems circa 1990s… 2n3904 etc
- A subscription gets you access to the Altium Vault – which has some nice advantages (sharing parts) but is not as thorough (IMO) as KiCad – and has errors also
- Truism #2 you will end up making parts

Blue Ridge Advanced Design and Automation

Asheville, North Carolina

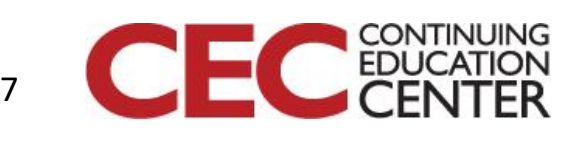

## Example – our Microcontroller

- MKL25Z128VLH4 is complete part number
- 48 pin flat pack
- So where do we find it?

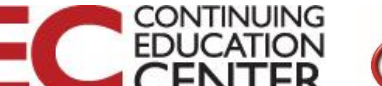

Presented by:

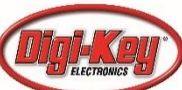

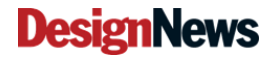

## Digi-Key has Many Ties to EDA

#### Digi-Key EDA & Design Tools - Think It...Analyze it...Design It™

No matter where you are in the design cycle, Digi-Key has the right tool to help you meet your design challenges head-on. From the industry's most flexible online diagramming tool that enables true back-of-the-napkin to bill of materials (BON to BOM) functionality, through analog/power simulation, all the way to the most robust professional full PCB schematic capture and layout functionality, Digi-Key's unparalleled design tool solutions are ready to help bring your designs to fruition quicker and easier than ever before. Each tool is uniquely paired with access to Digi-Key's inventory of the world's largest selection of electronic components and we are committed to offering you the strongest EDA tool portfolio to help you take your designs to the next level.

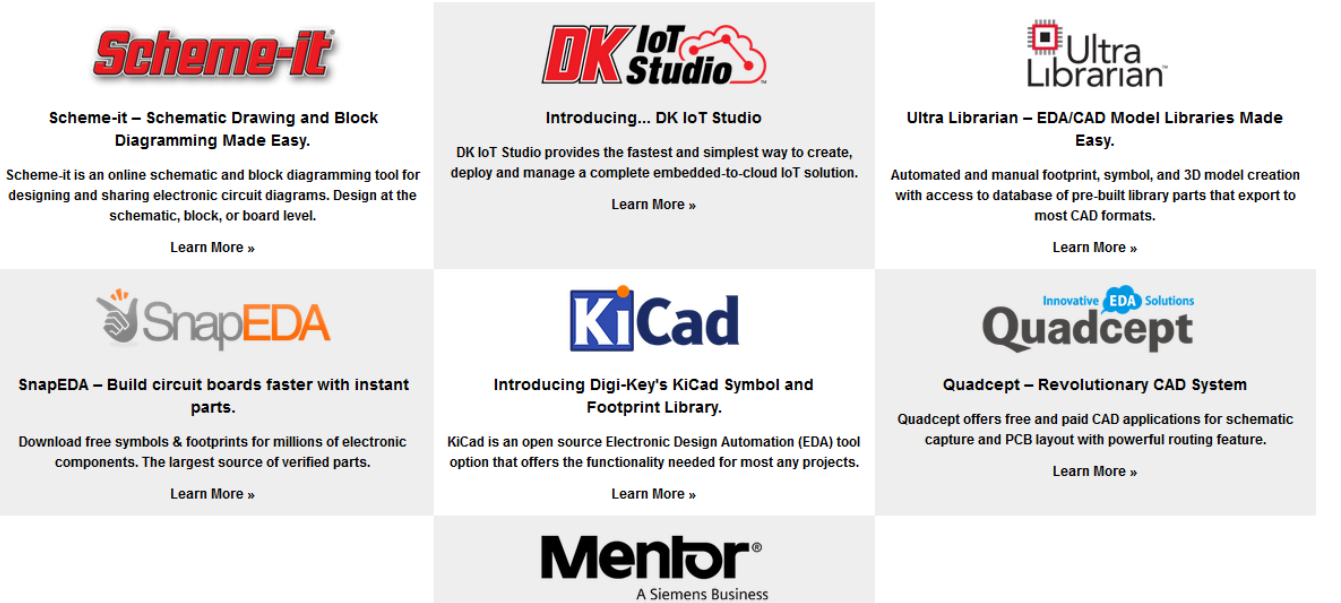

PADS Maker | PADS MakerPro

Design printed circuit boards from start to finish quickly and easily with PADS® Maker and PADS® MakerPro.

**Learn More** »

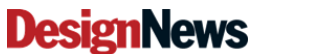

**Blue Ridge Advanced Design and Automation** Asheville, North Carolina

9

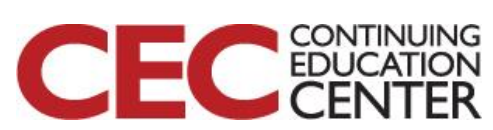

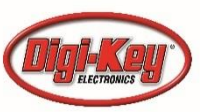

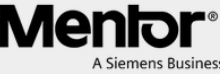

### D-K KiCad Page

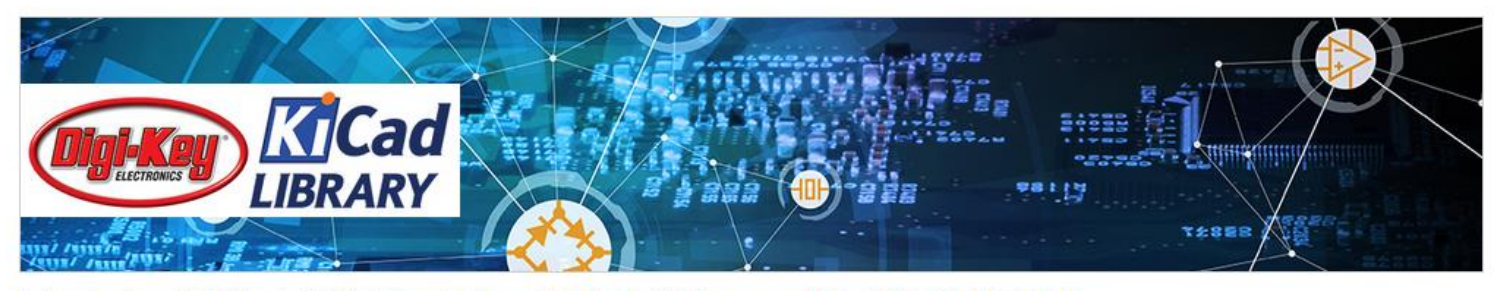

#### Introducing Digi-Key's KiCad Symbol and Footprint Library and the KiCad EDA Tool

KiCad is an open source Electronic Design Automation (EDA) tool option that offers the functionality needed for almost any project. Because of its high level of functionality and no licensing fee, its popularity is exploding.

- . KiCad is a full feature electronics development application for the design and manufacture of electronics that runs natively on Windows, OSX, and Linux.
- . Application suite includes: schematic capture, printed circuit board layout, Gerber file viewer, solid model viewer, and much more.
- . Python scripting support for board and footprint library automation.
- . Large number of symbol, footprint, and model libraries included.
- . Applications and documentation have been translated to multiple languages.

Digi-Key recognizes this trend and we are proud to offer a new KiCad library comprised of symbols and footprints created in-house by our own Digi-Key technicians and engineers.

- . Over a thousand useful parts, with footprints associated(atomic)
- . Built from the ground up by Digi-Key AEs
- . Purpose built by hand and peer tested, no automation here
- · Same open source license as KiCad Libraries
- Created with all parametric and ordering information

Our library is available on GitHub so you can link to our latest version.

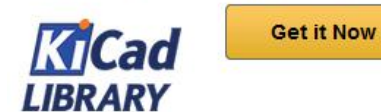

A copy of this library is also available here to Download Now.

#### Are you new to KiCad? You can get the program here.

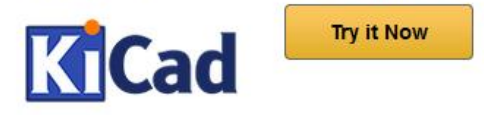

Presented by:

**CONTINUING**<br>**EDUCATION** 

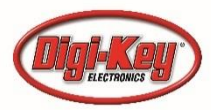

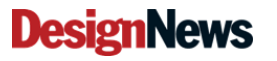

**Blue Ridge Advanced Design and Automation** Asheville, North Carolina

# Let's get the Digi-Key Library!

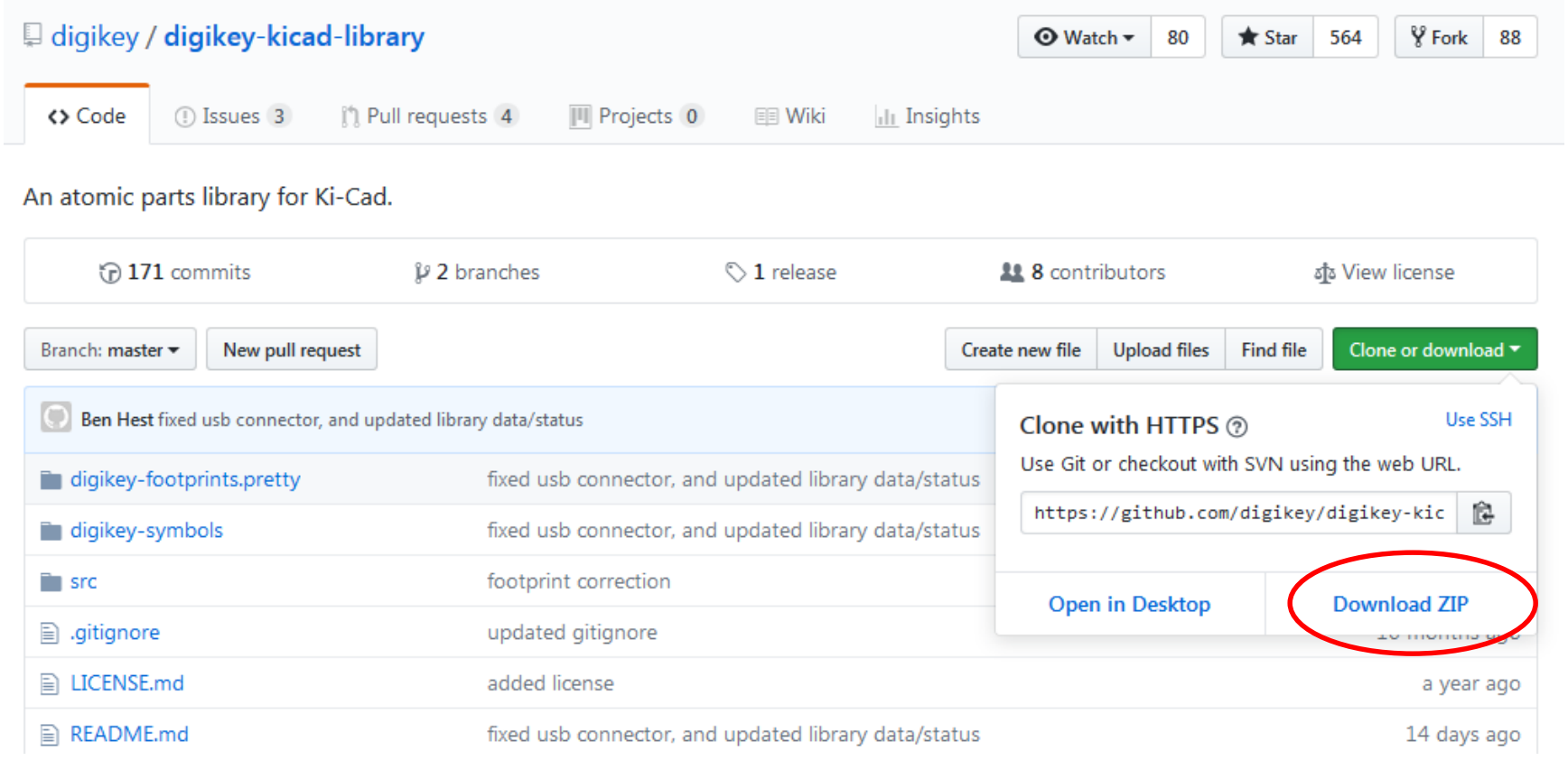

#### Presented by:

**CONTINUING**<br>**EDUCATION** 

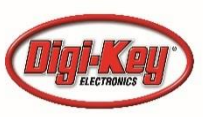

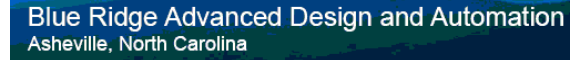

**DesignNews** 

## Unzip to our Libraries Folder

• Users/public/kicad/libraries/

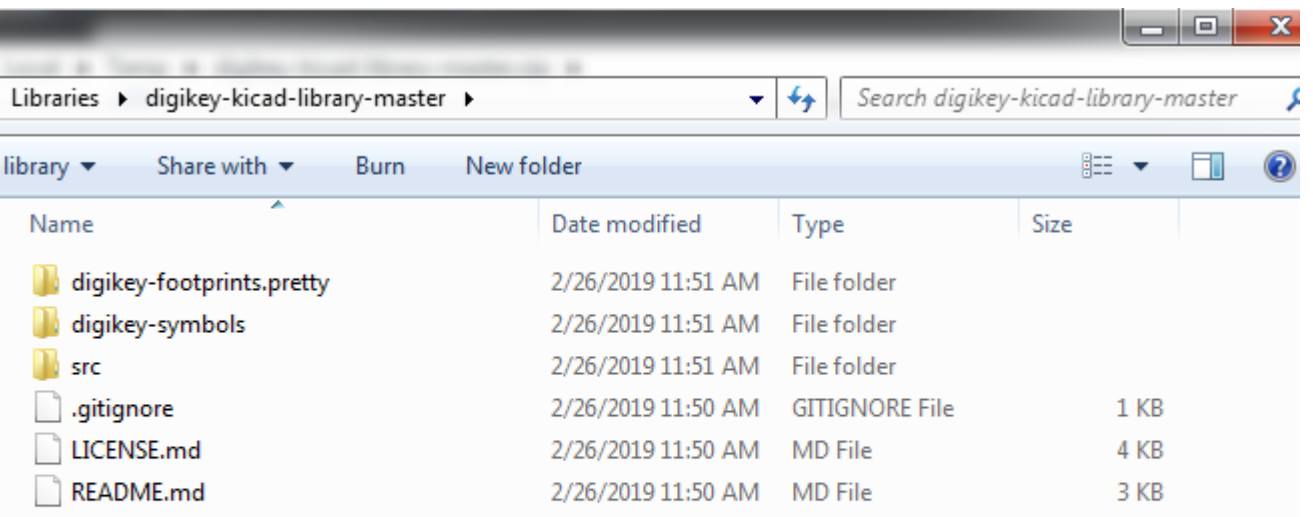

#### **DesignNews**

**Blue Ridge Advanced Design and Automation** Asheville, North Carolina

12

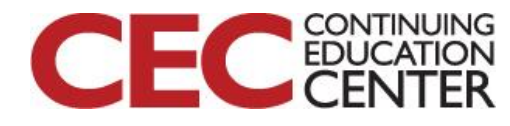

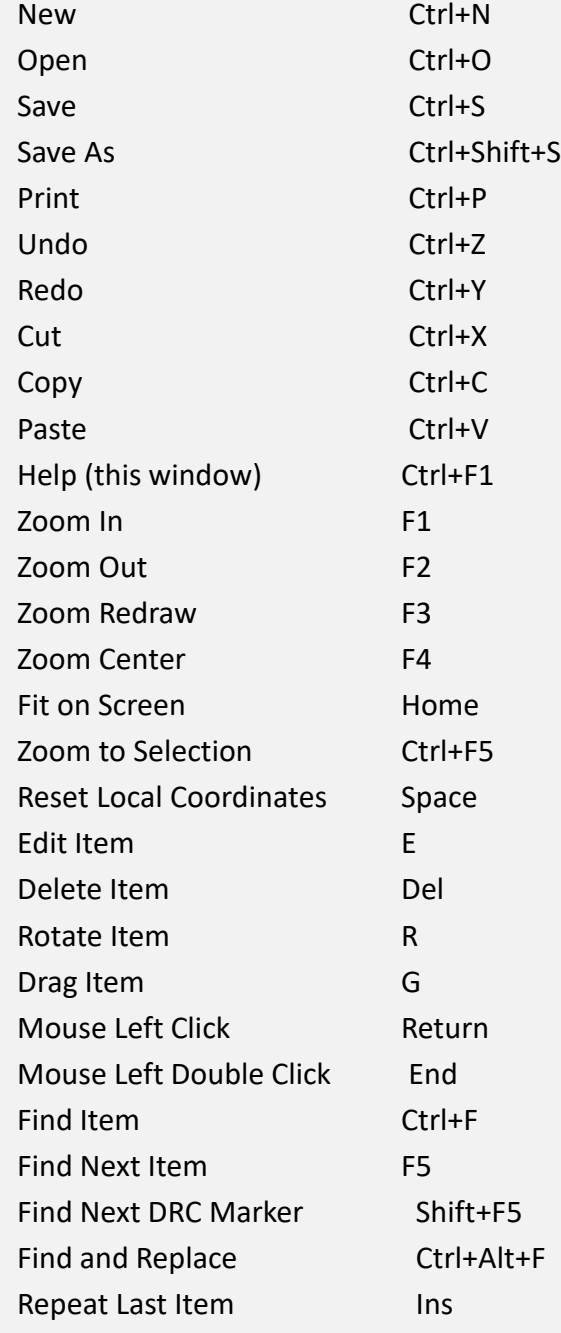

#### Alt+Back by:<br>Back by: Move Block  $\rightarrow$  Drag Block Tab Move Schematic Item M Duplicate Symbol or Label C Add Symbol A Add Power P Mirror X X Mirror Y Y Y Orient Normal Component N Edit Symbol Value V Edit Symbol Reference U Edit Symbol Footprint F Edit with Symbol Editor Ctrl+E Begin Wire W Begin Bus Bases and Bases Bases Bases Bases Bases Bases Bases Bases Bases Bases Bases Bases Bases Bases Bases B End Line Wire Bus K Add Label L Add Hierarchical Label H Add Global Label Ctrl+H Add Junction J Add No Connect Flag Q Add Sheet Sales San San Sales Sales San Sales San Sales San San San Sales San Sales San Sales San Sa Add Wire Entry Z Add Bus Entry Add Graphic PolyLine Add Graphic Text T Update PCB from Schematic F8 Autoplace Fields O Leave Sheet Delete Node 13 Highlight Connection Ctrl+B

**DesignNews** 

**Blue Ridge Advanced Design and Automation** Asheville, North Carolina

**KiCad**

**HOT**

**KEYS**

## Click on the .sch file

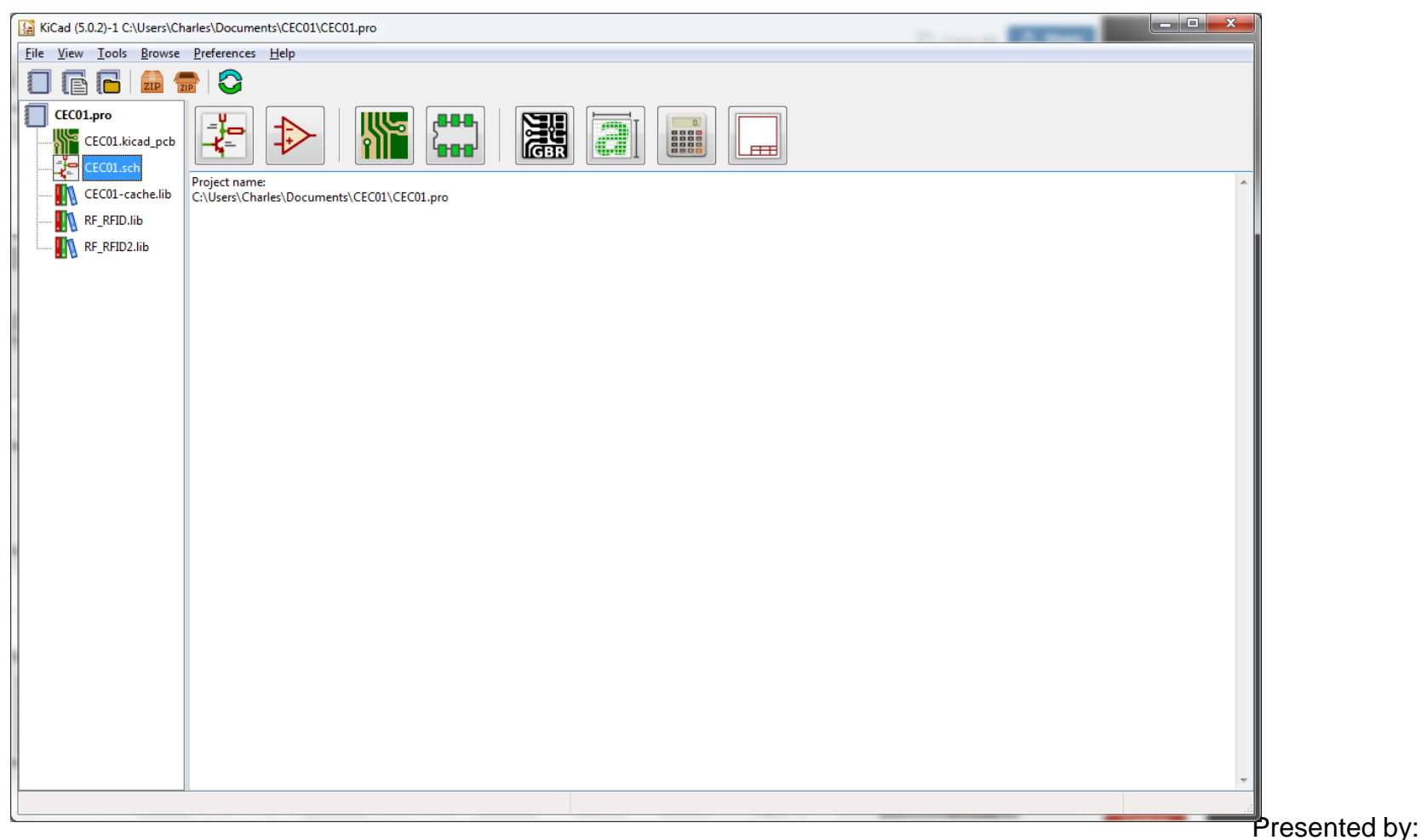

#### **DesignNews**

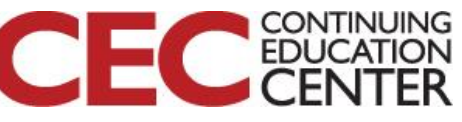

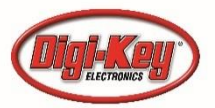

### Let's get started!

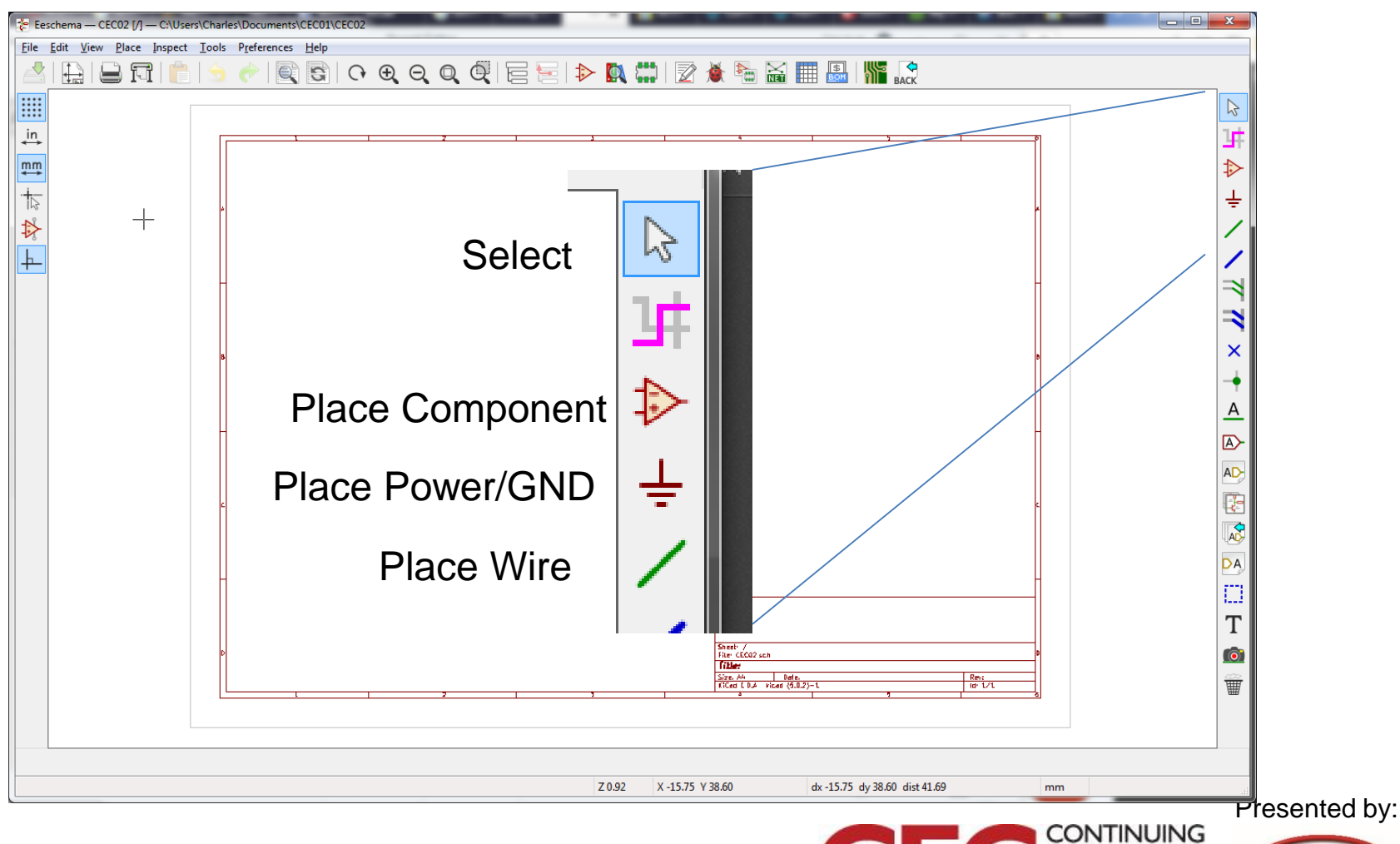

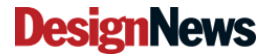

Blue Ridge Advanced Design and Automation Asheville, North Carolina

15

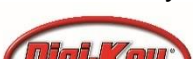

**EDU** 

#### Title Block

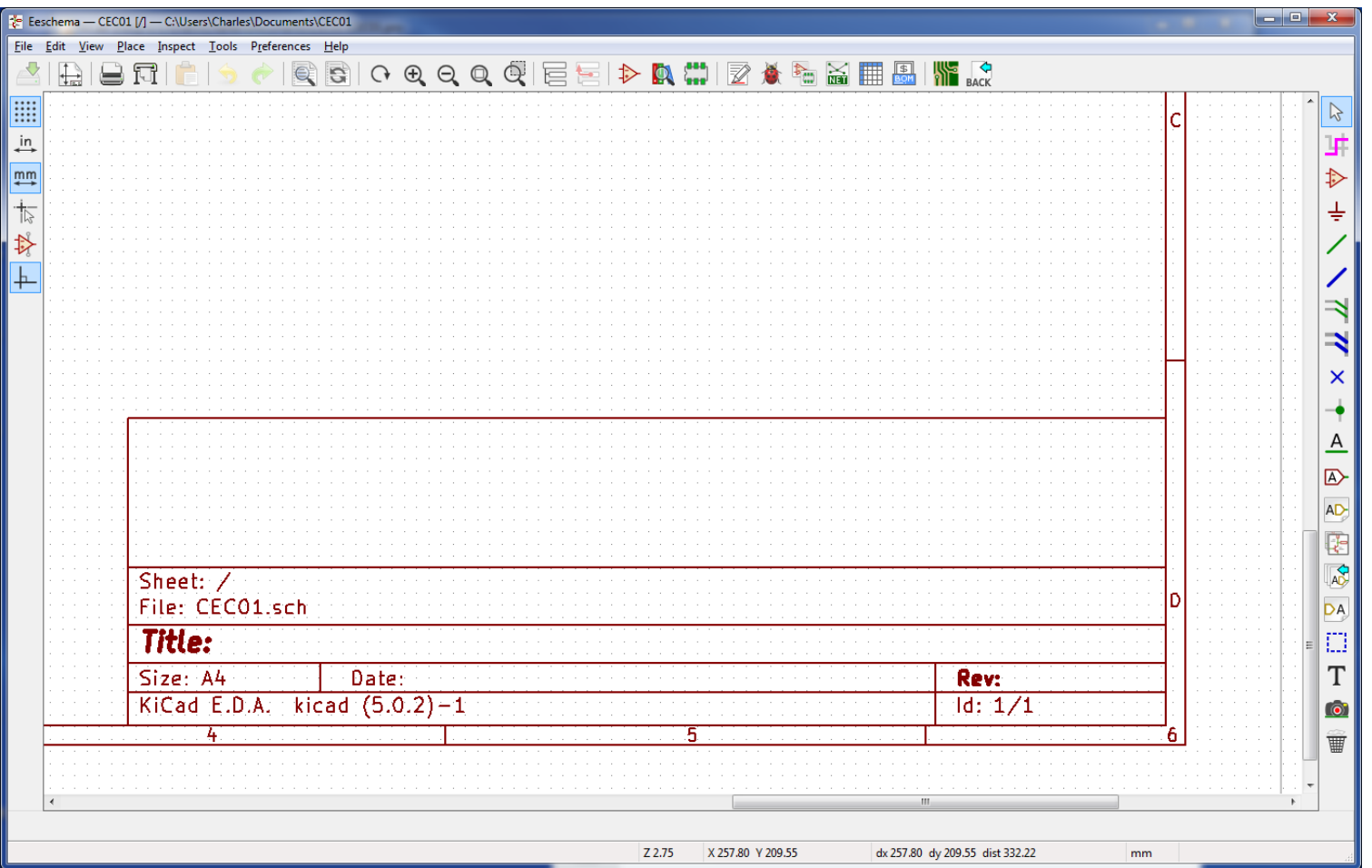

Presented by:

C EDUCATION

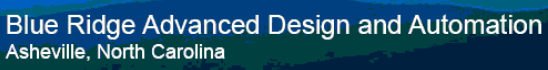

**DesignNews** 

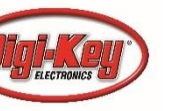

## File, Page Settings

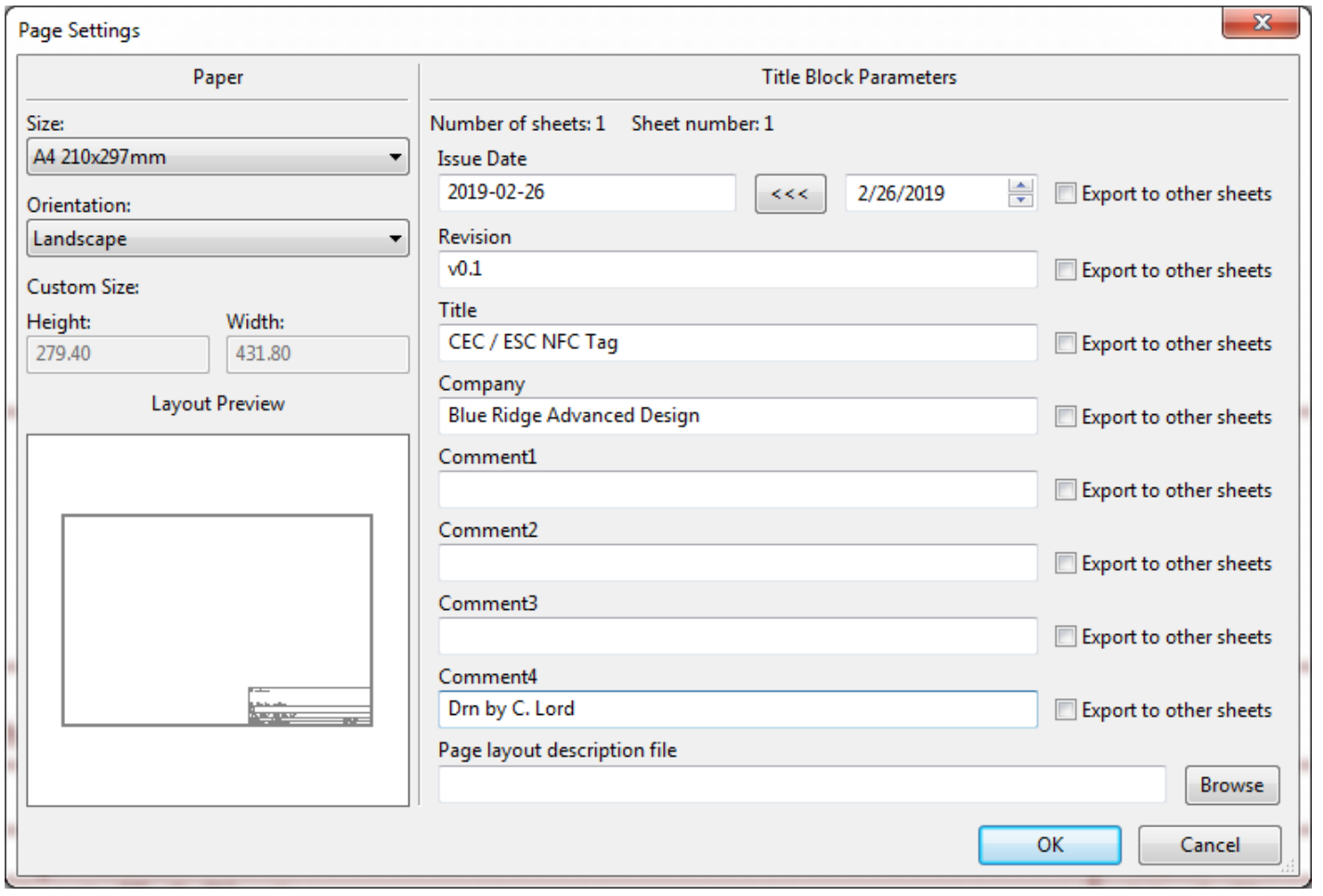

Presented by:

**CONTINUING**<br>**EDUCATION** 

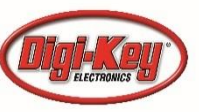

**DesignNews** 

#### Comment 4 on Top

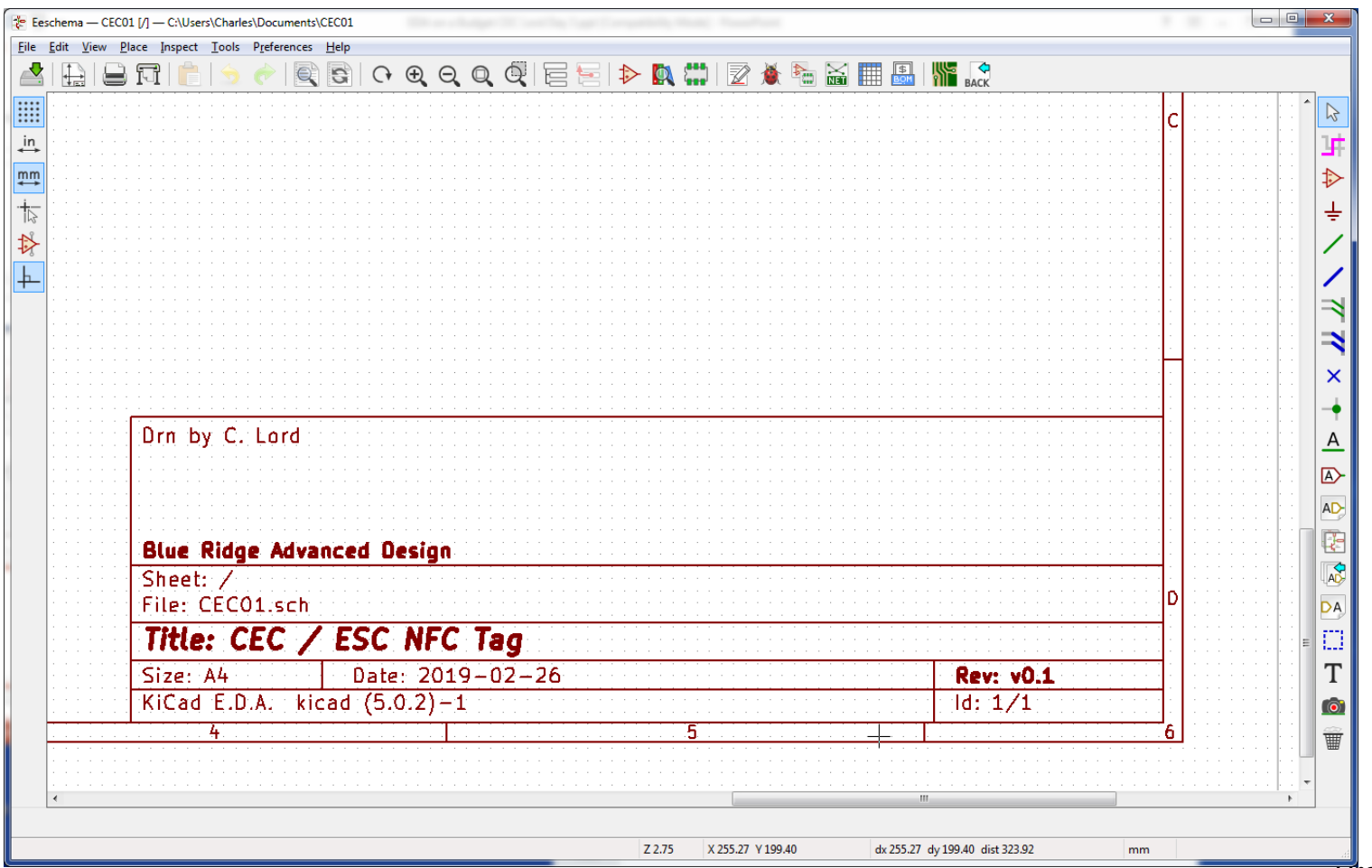

**DesignNews** 

**Blue Ridge Advanced Design and Automation** Asheville, North Carolina

18

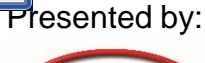

CONTINUING

E

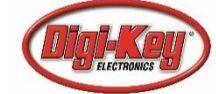

## Built-in Library has our Chip

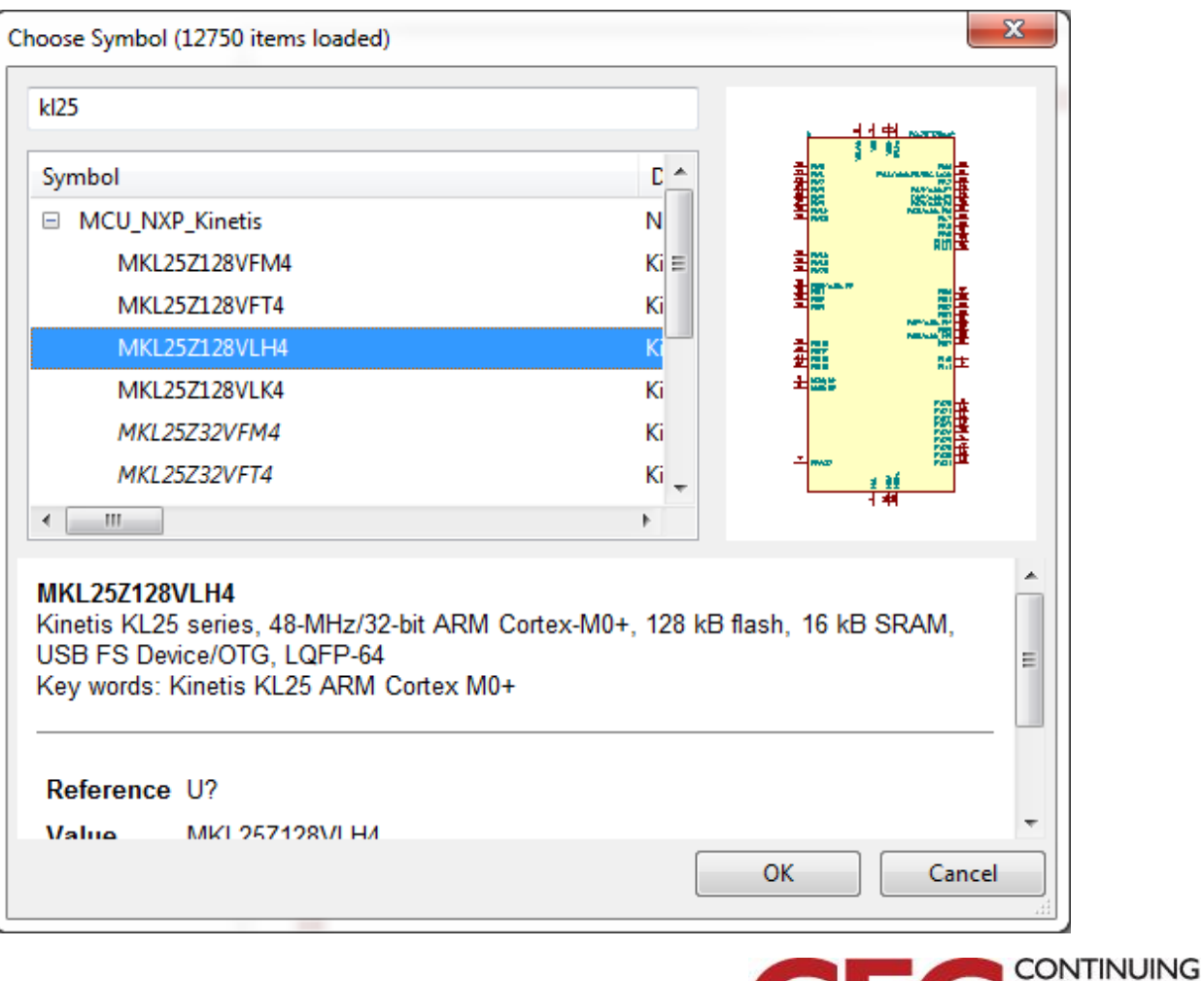

**DesignNews** 

**Blue Ridge Advanced Design and Automation** Asheville, North Carolina

19

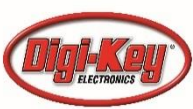

#### There is our Microcontroller

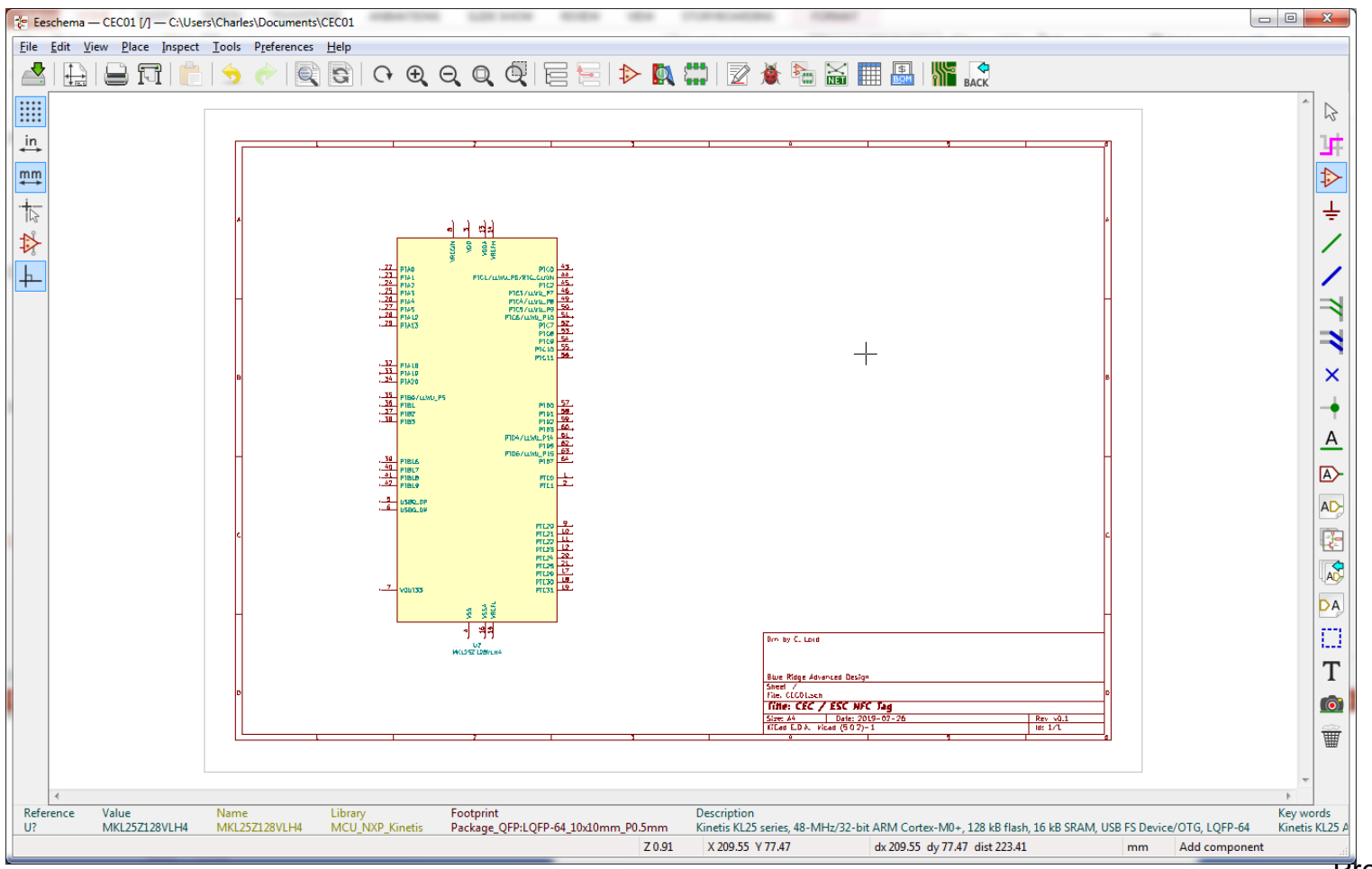

**Presented by:** 

**CONTINUING EDUCATION** 

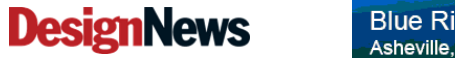

**Blue Ridge Advanced Design and Automation** Asheville, North Carolina

# Change to B (11x17)

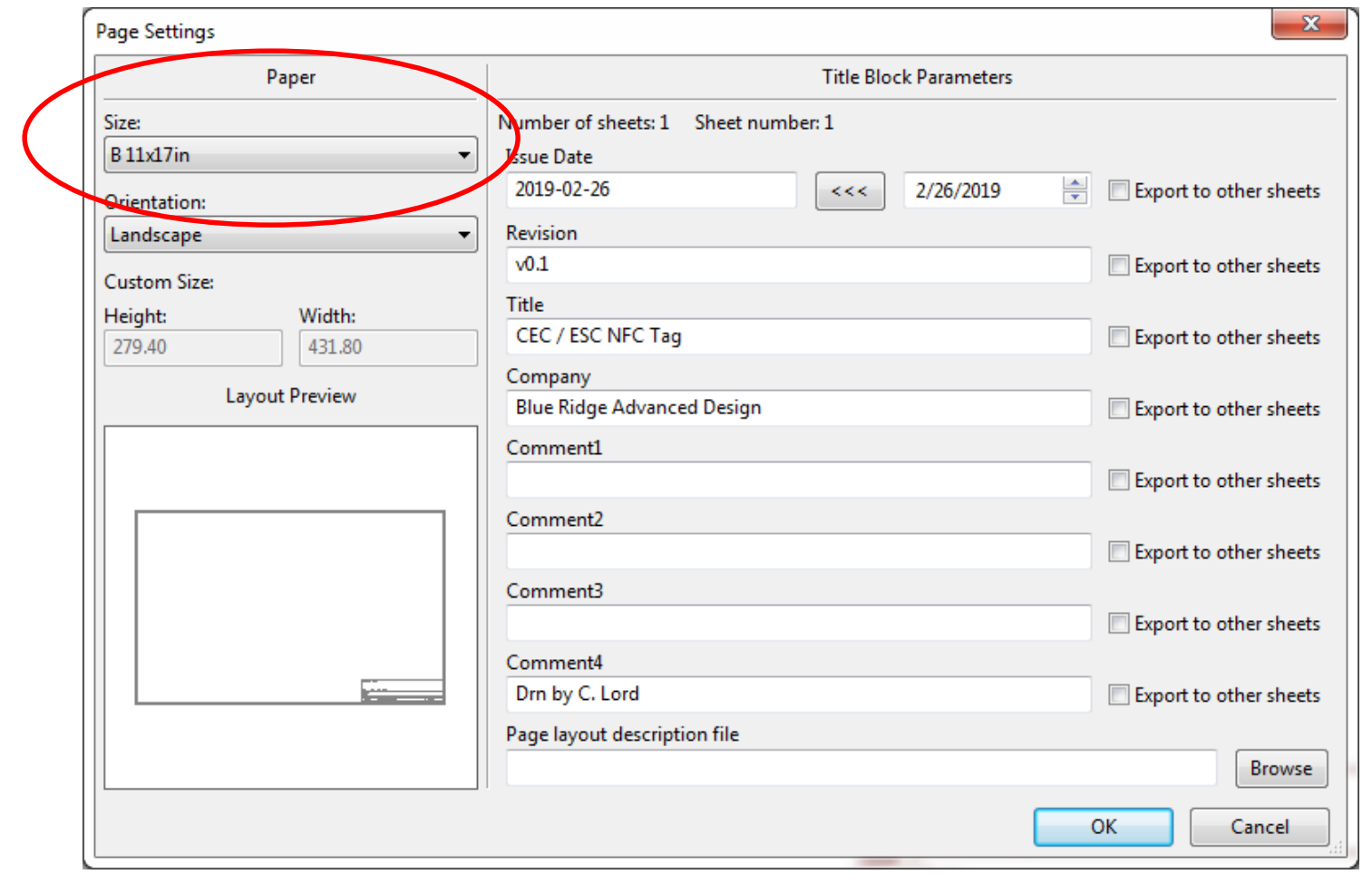

Presented by:

**CONTINUING**<br>**EDUCATION** 

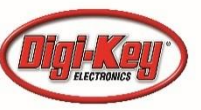

**DesignNews** 

#### Now we have room

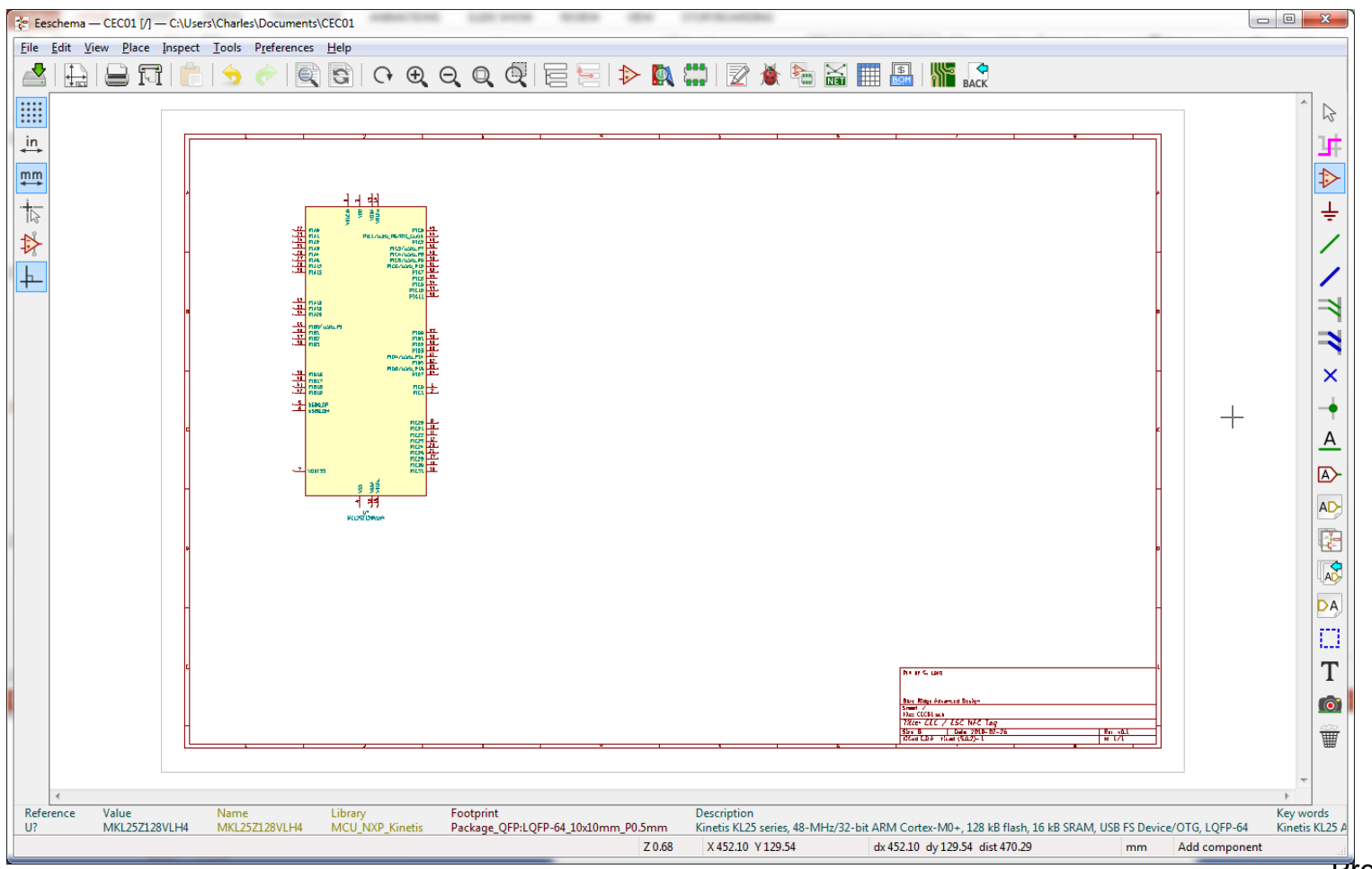

**Presented by:** 

**CONTINUING EDUCATION** 

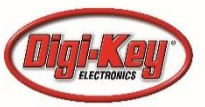

**Blue Ridge Advanced Design and Automation** Asheville, North Carolina

**DesignNews** 

## Now for the NTAG

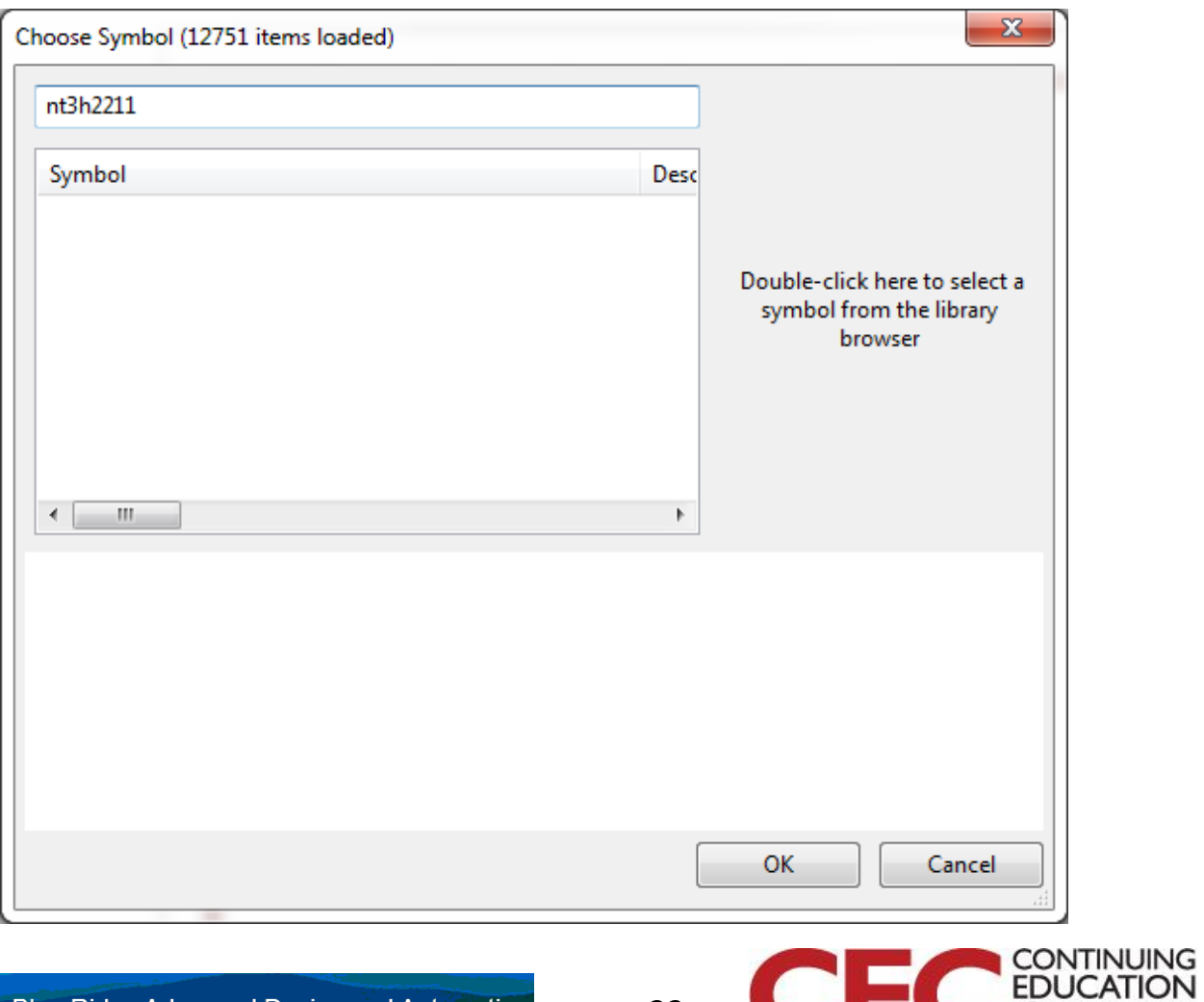

**DesignNews** 

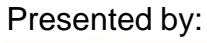

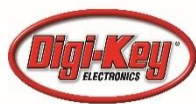

## Let's Create it!

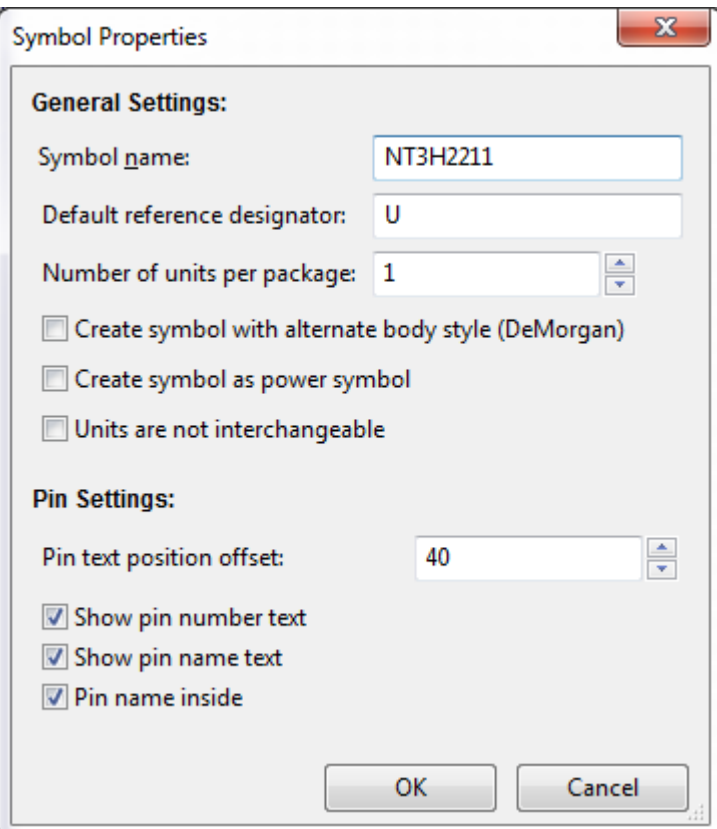

#### **DesignNews**

Blue Ridge Advanced Design and Automation<br>Asheville, North Carolina

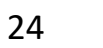

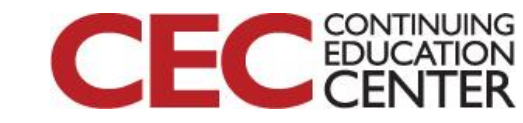

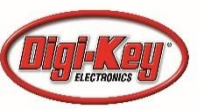

## Define 8 pins, draw rectangle

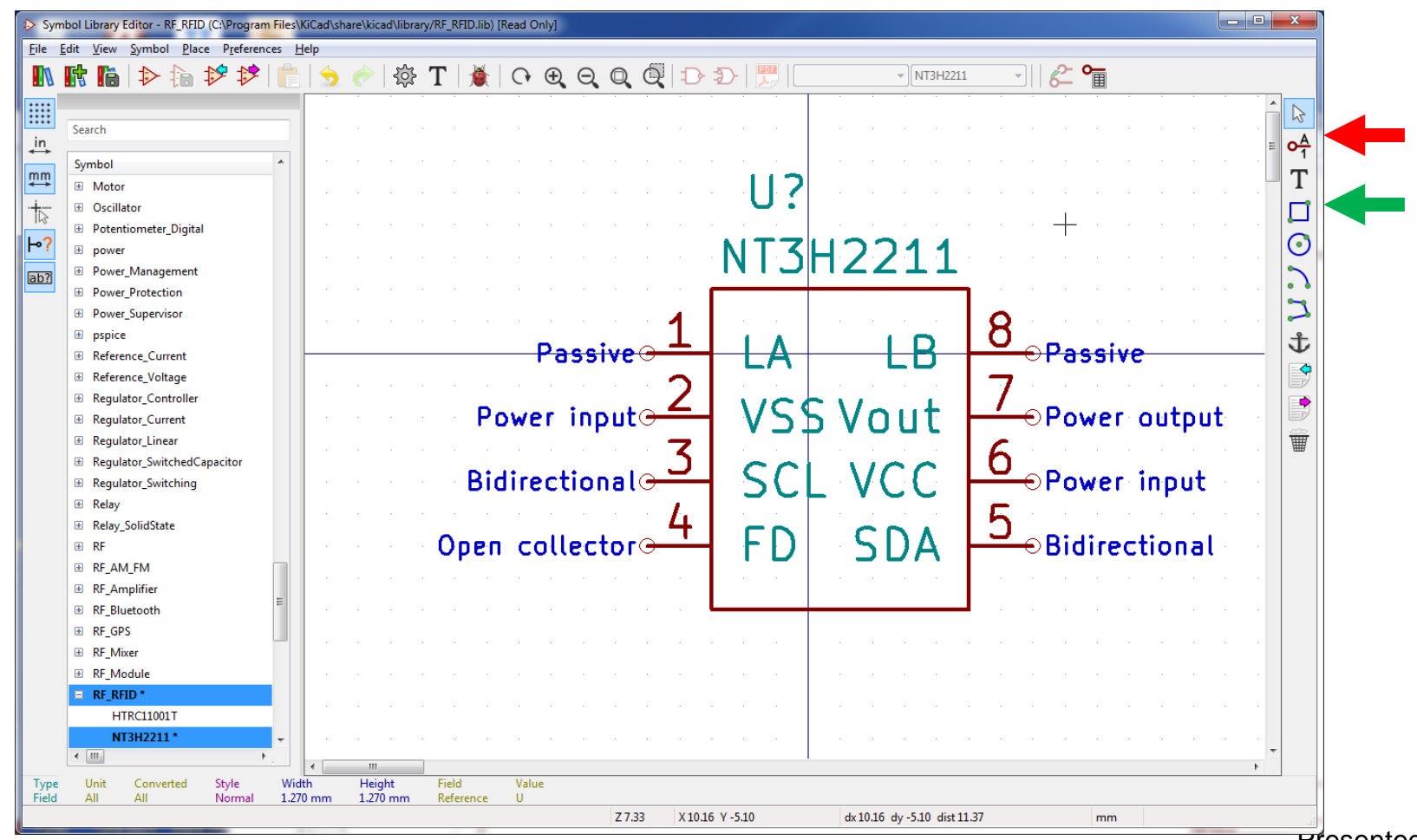

#### **DesignNews**

**Blue Ridge Advanced Design and Automation** Asheville, North Carolina

25

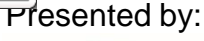

**CONTINUING FDUCATION** 

#### We Need a <sup>2</sup>C Port

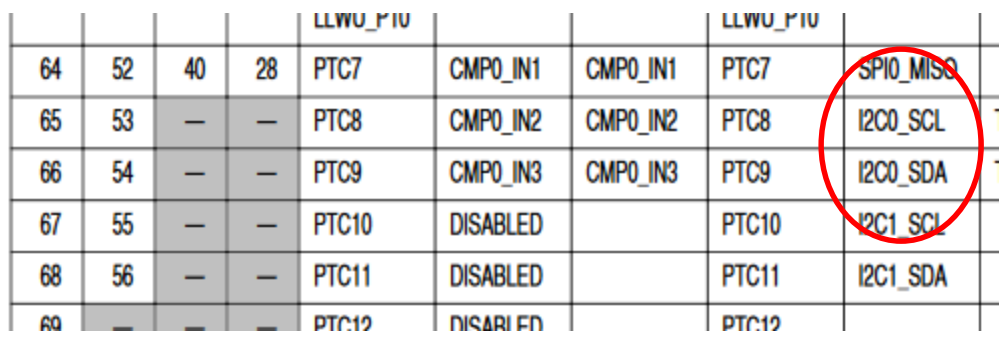

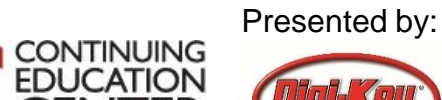

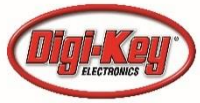

**Blue Ridge Advanced Design and Automation** Asheville, North Carolina

**DesignNews** 

#### PTC8 and PTC9 are Mis-labeled

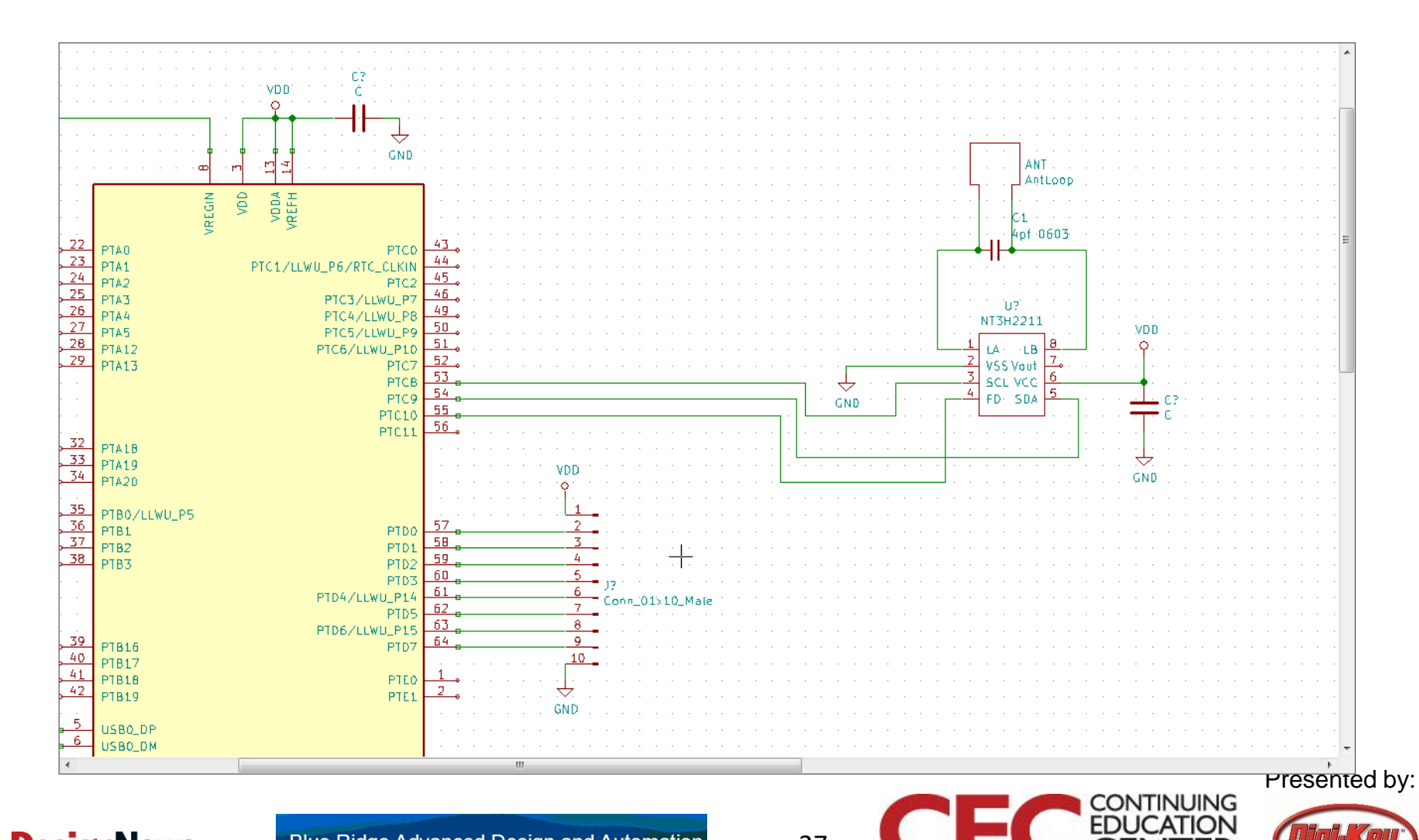

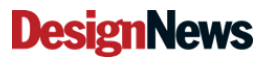

# We add the functions to pin description

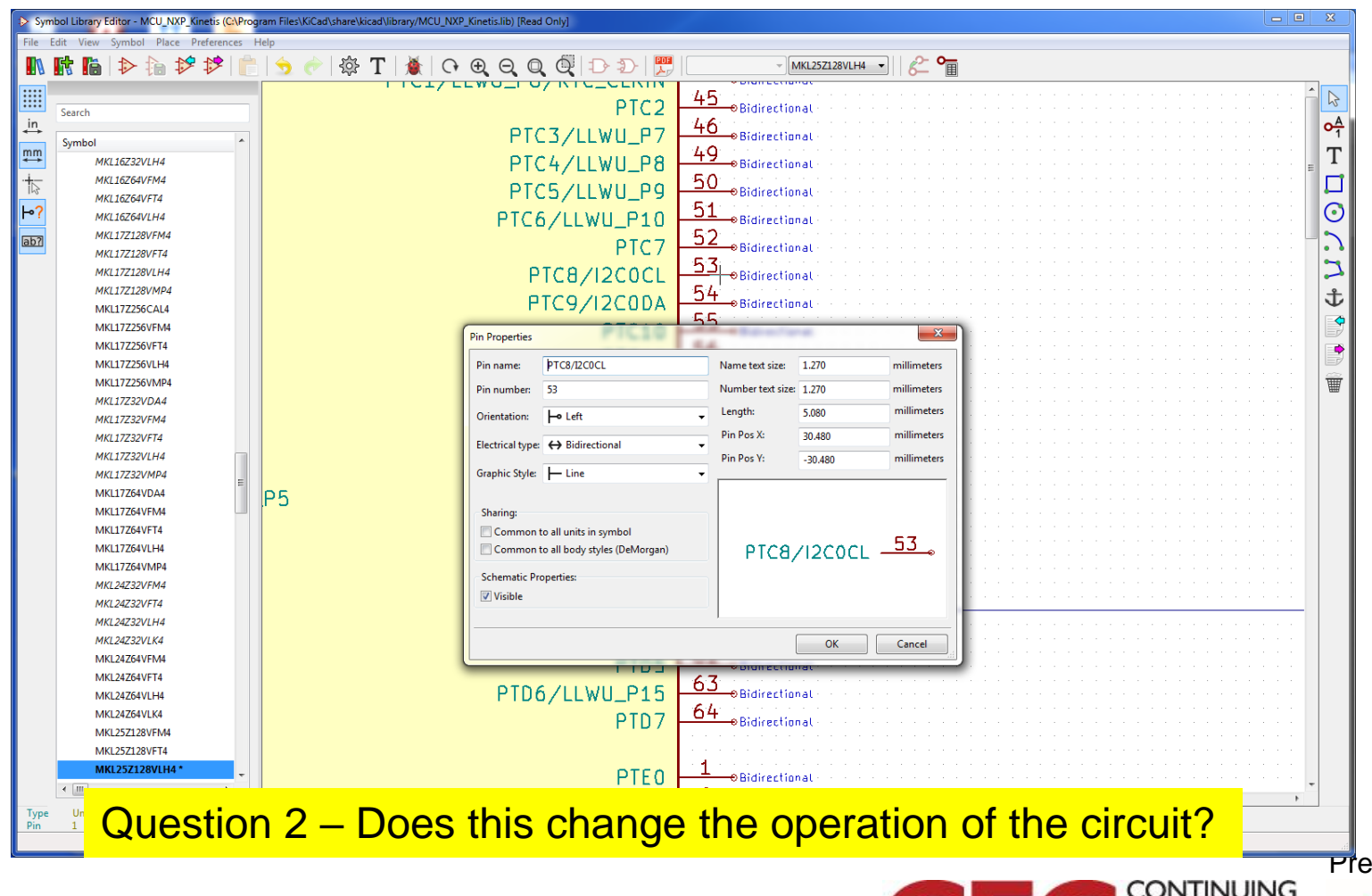

**DesignNews** 

Blue Ridge Advanced Design and Automation Asheville, North Carolina

28

sented by:

**EDUCATION** 

## Saved changed KL25 to our library

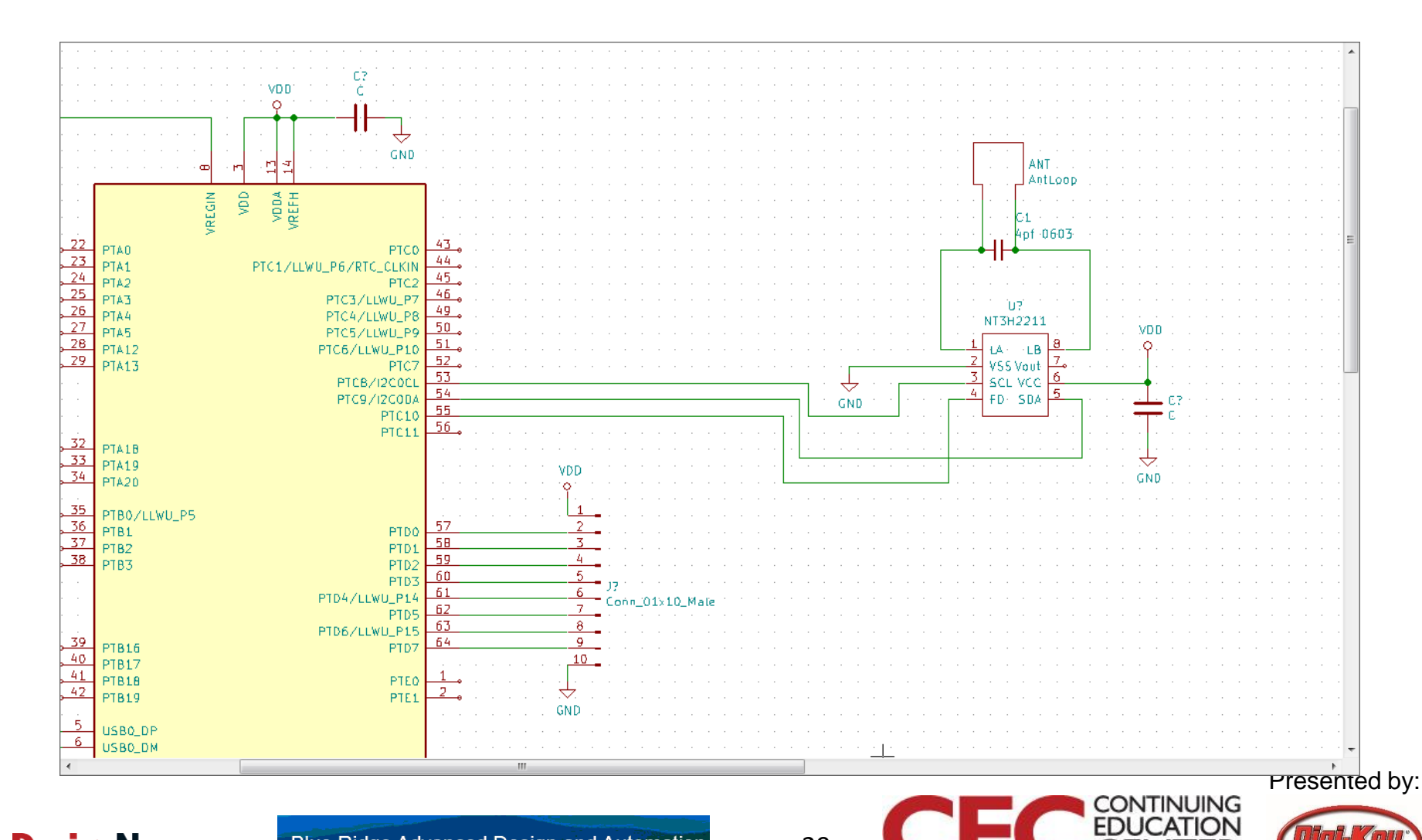

**DesignNews** 

**Blue Ridge Advanced Design and Automation** Asheville, North Carolina

## We Need to Program our KL25

- Cortex processors use the Serial Wire Debug (SWD)
- As this only needs 2 pins (plus ground and Vdd reference) and optional reset, we can use a 6 pin standard interface
- I use a connectorless system called Tag-Connect

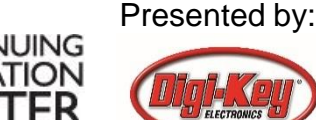

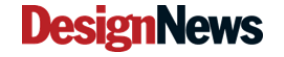

#### Tag-connect.com

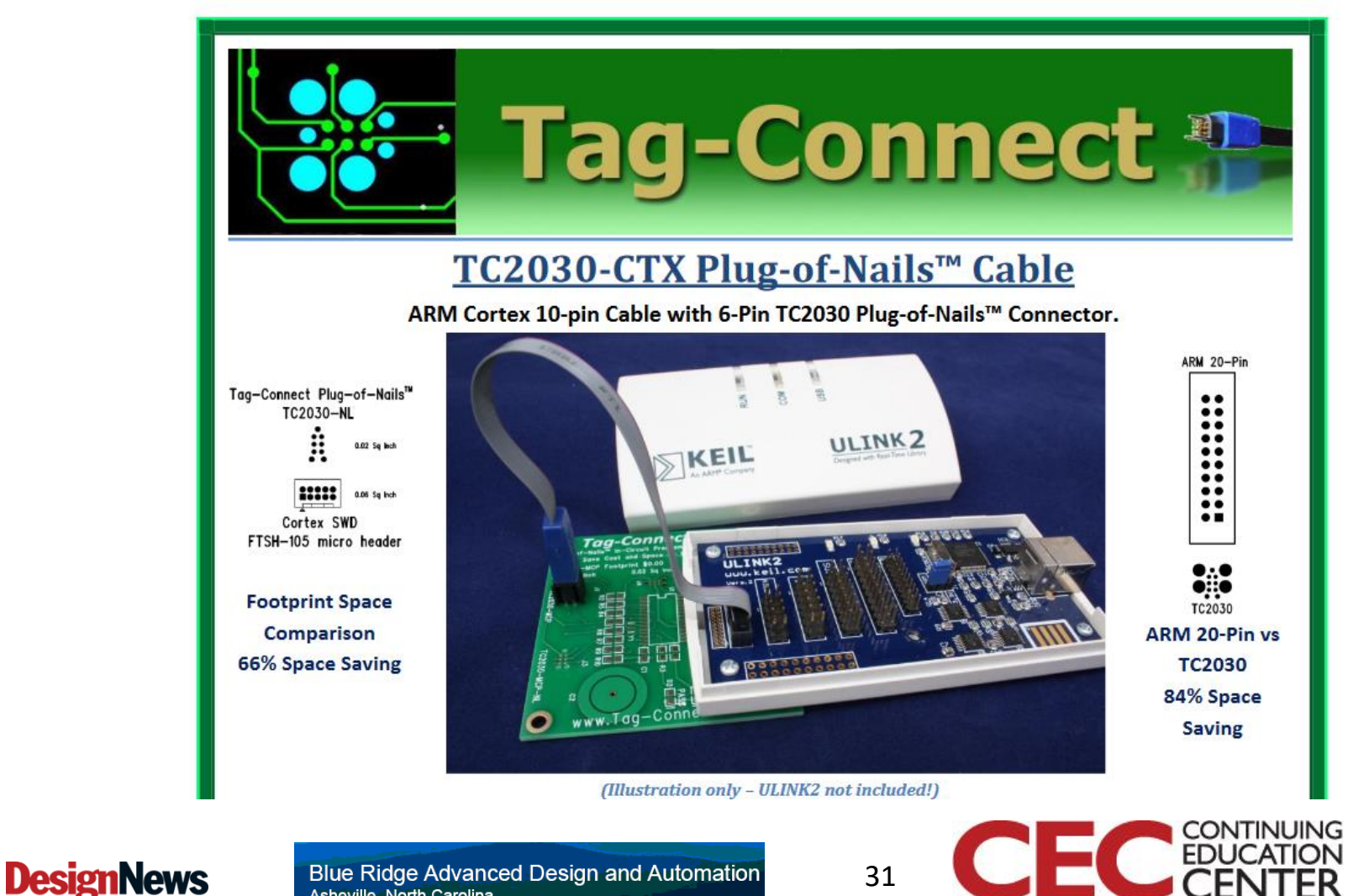

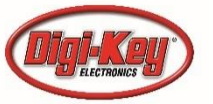

Presented by:

**Blue Ridge Advanced Design and Automation** Asheville, North Carolina

## The Important Info

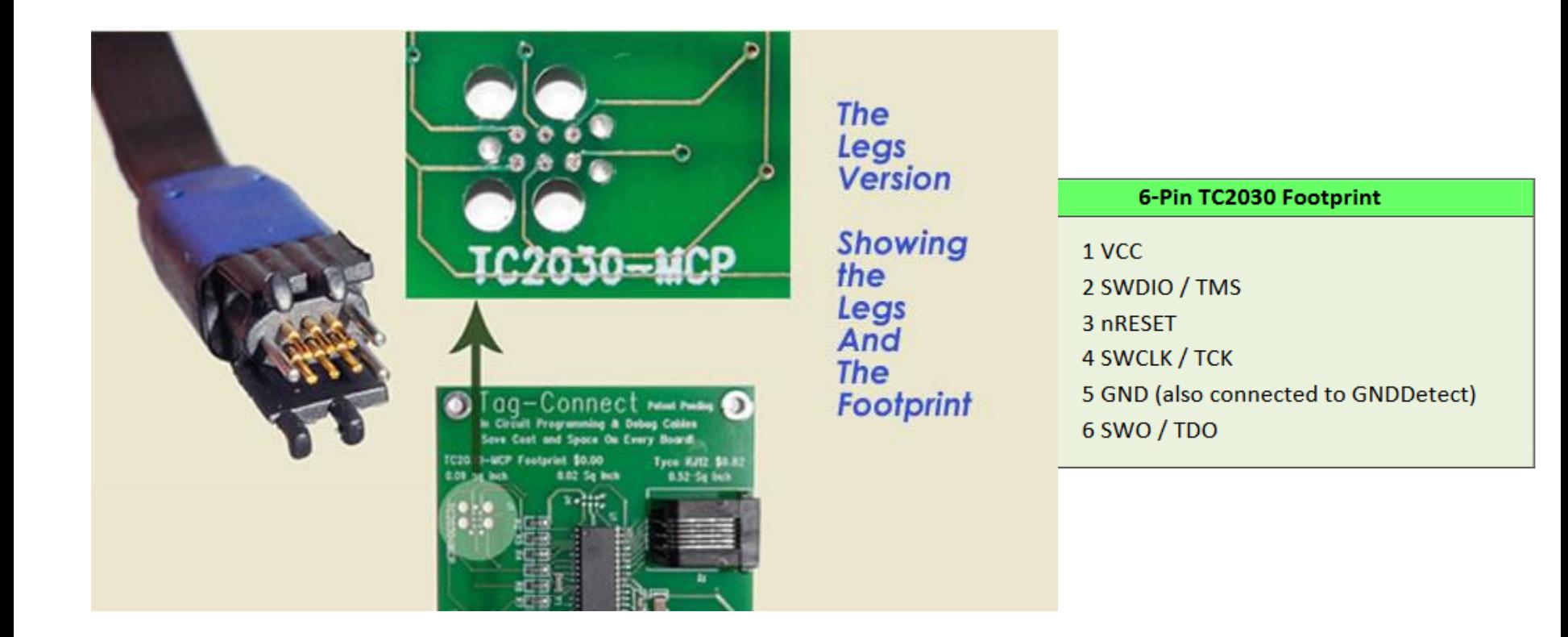

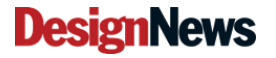

32

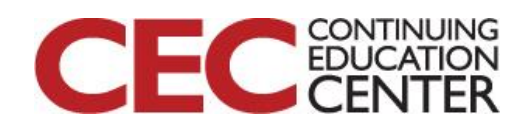

## Symbol

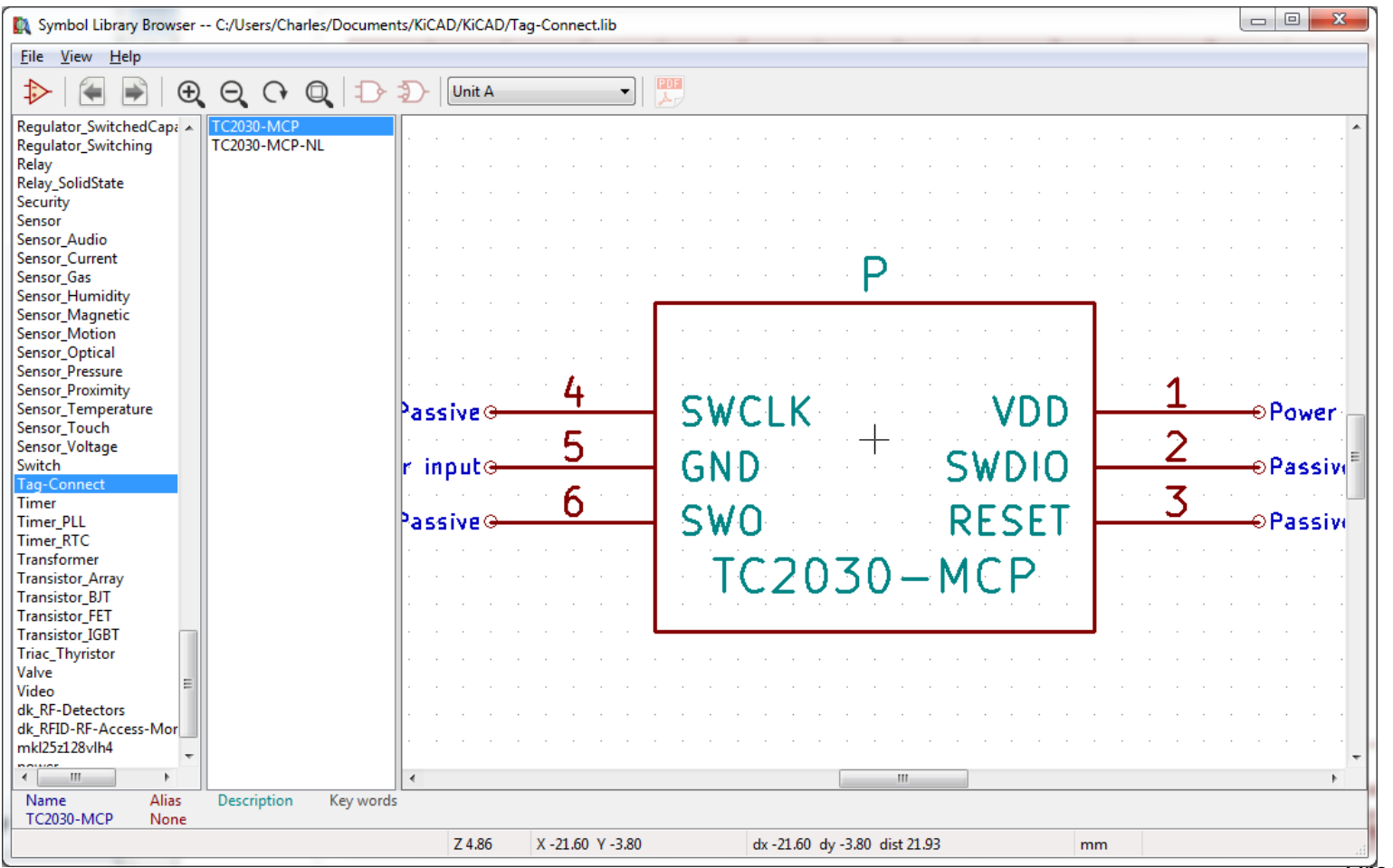

**DesignNews** 

**Blue Ridge Advanced Design and Automation** Asheville, North Carolina

33

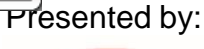

**CONTINUING FDUCATION** 

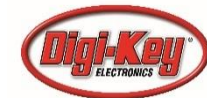

#### Added SWD Labels

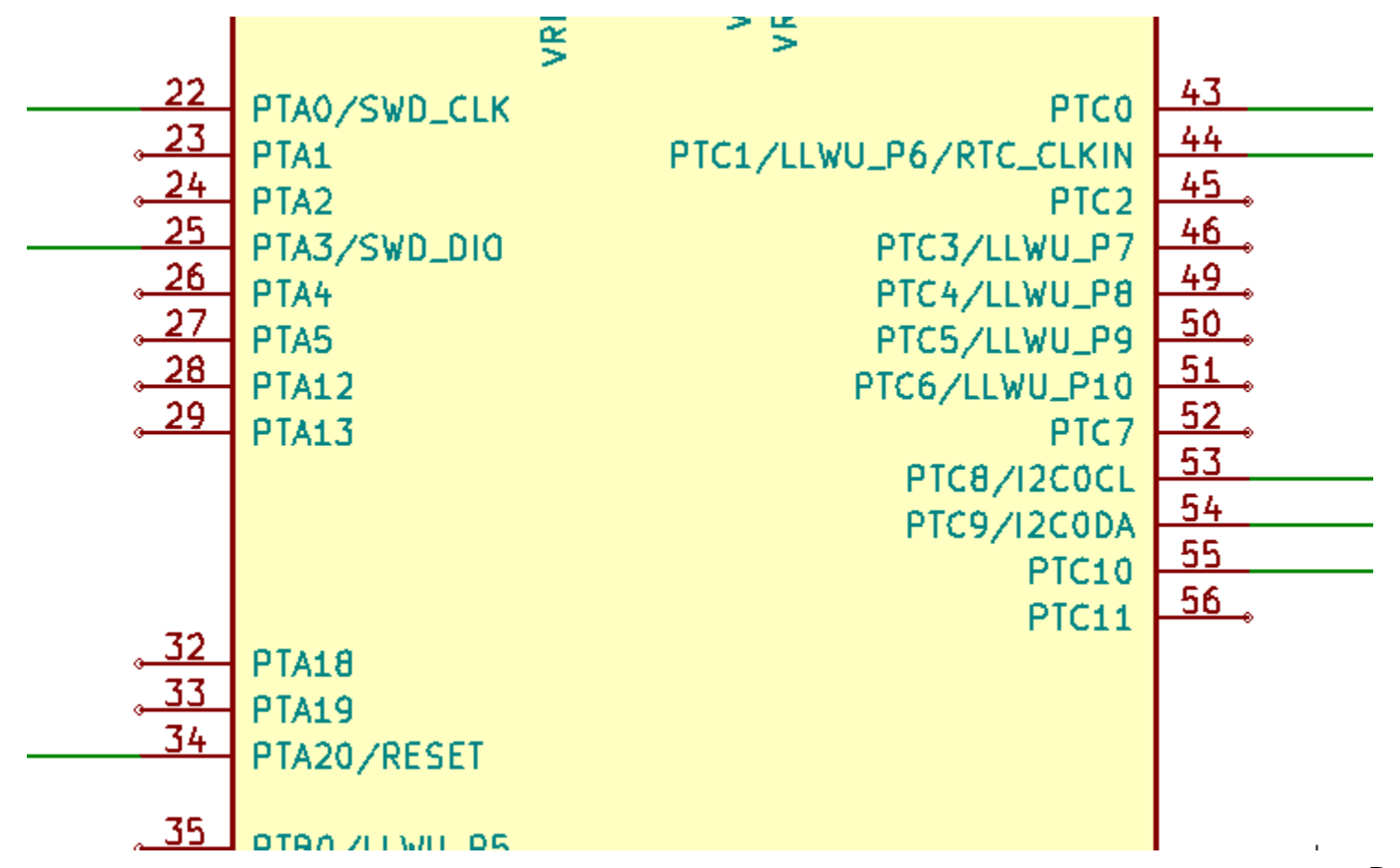

**DesignNews** 

**Blue Ridge Advanced Design and Automation** Asheville, North Carolina

34

Presented by:

**CONTINUING EDUCATION** 

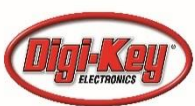

#### Generic R and C, Edit Parameters

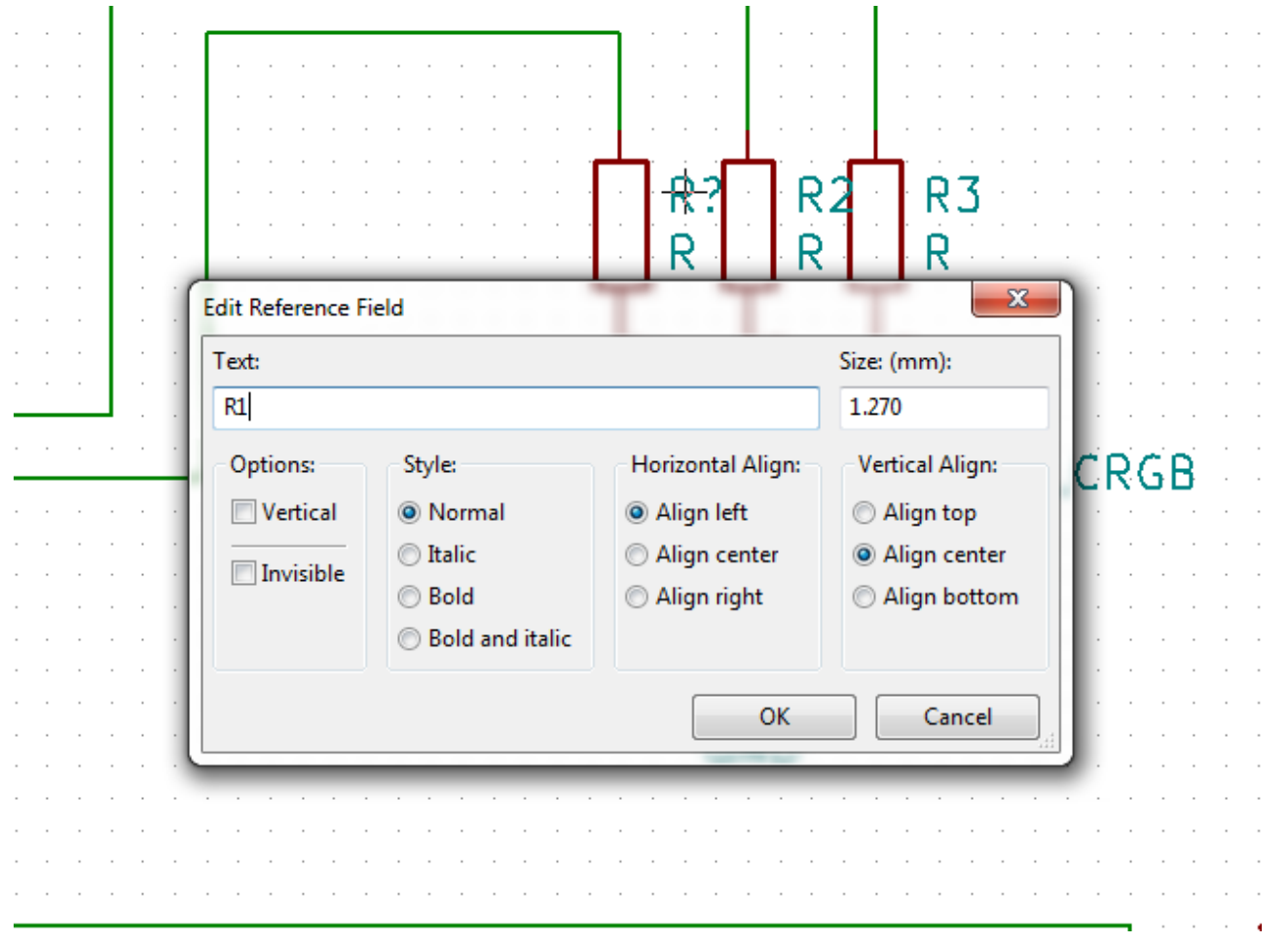

Presented by:

**CONTINUING**<br>**EDUCATION** 

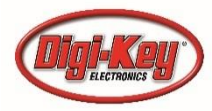

**DesignNews** 

## Added a bitmap (logo)

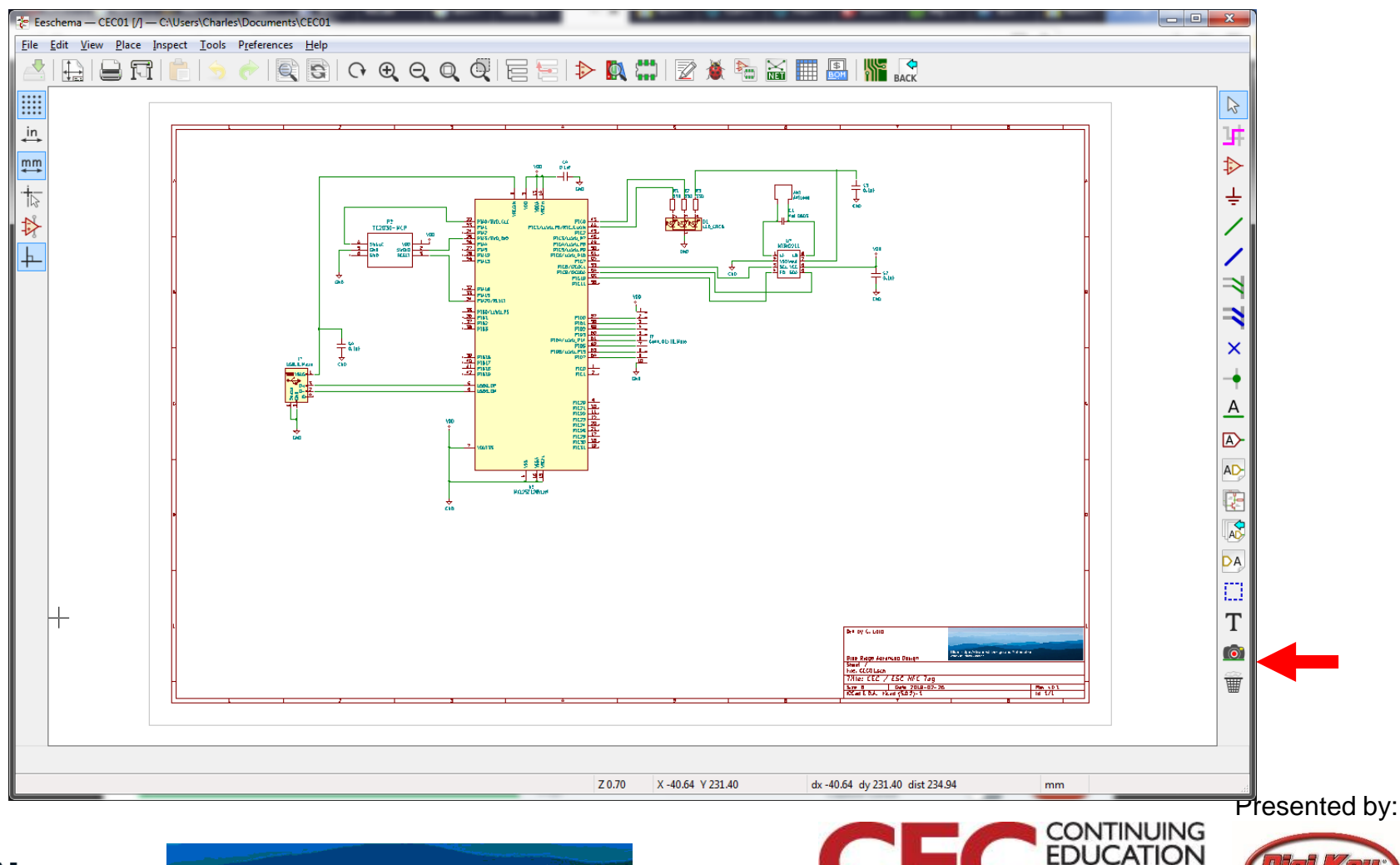

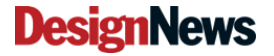

**Blue Ridge Advanced Design and Automation** Asheville, North Carolina

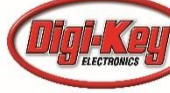

#### Completed Circuit

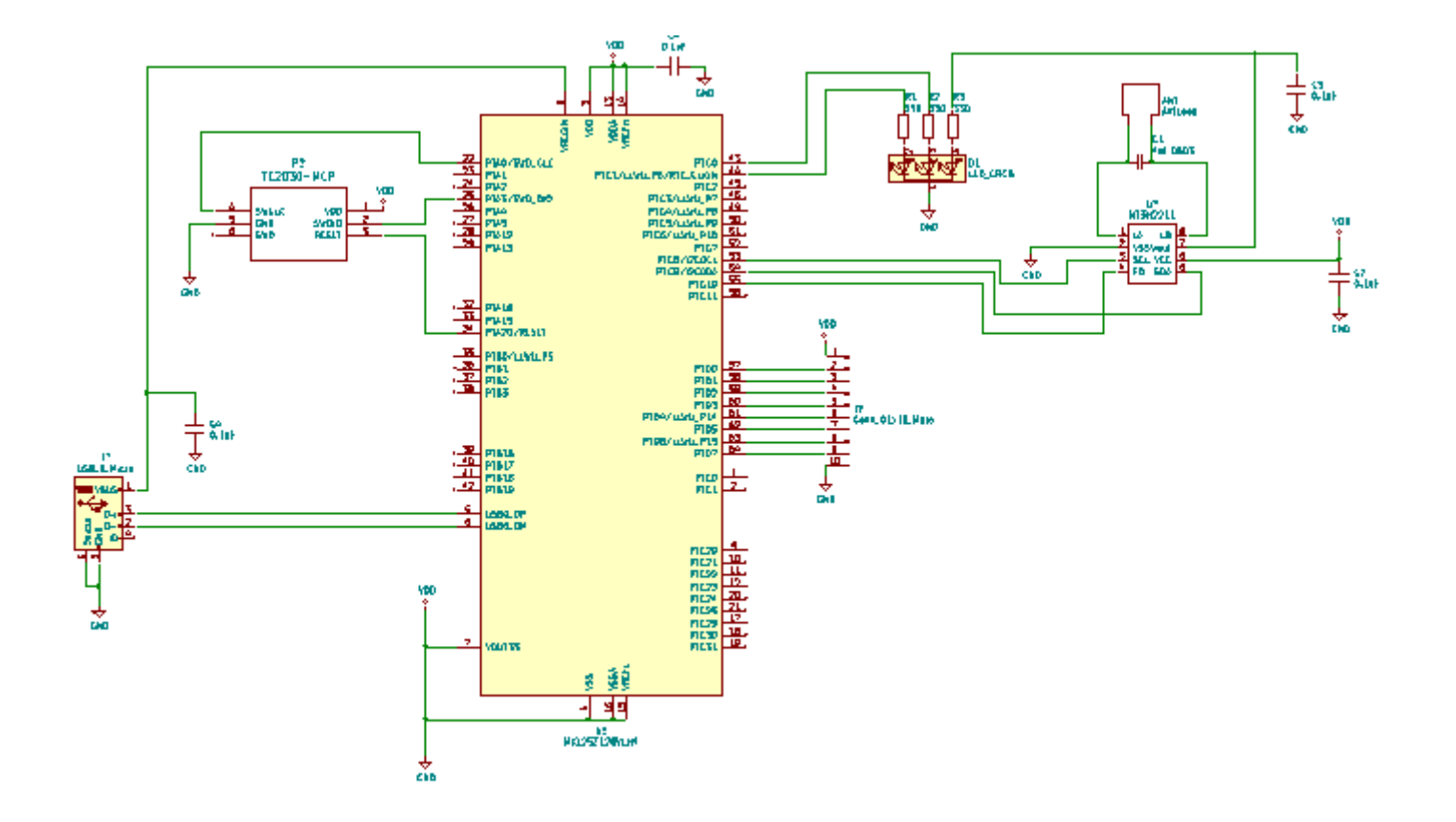

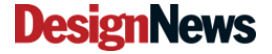

**Blue Ridge Advanced Design and Automation** Asheville, North Carolina

37

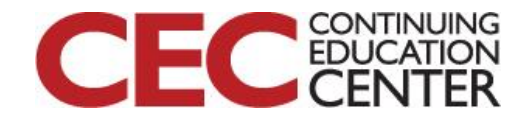

Presented by:

ELECTRONICS

## A little small on B paper

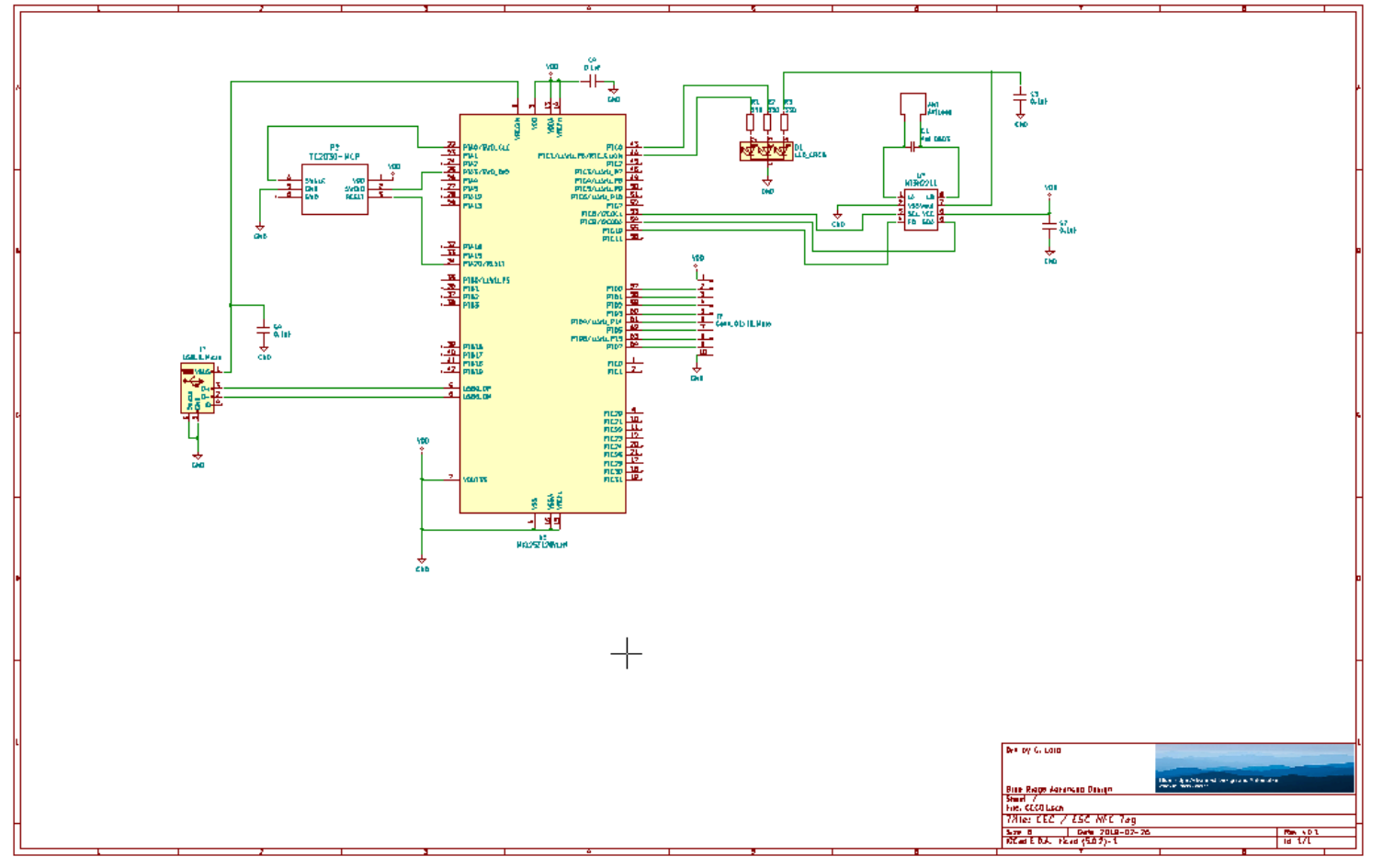

**DesignNews** 

**Blue Ridge Advanced Design and Automation** Asheville, North Carolina

38

Presented by:

**CONTINUING EDUCATION** 

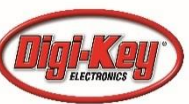

## Doesn't fit 8-1/2 x 11

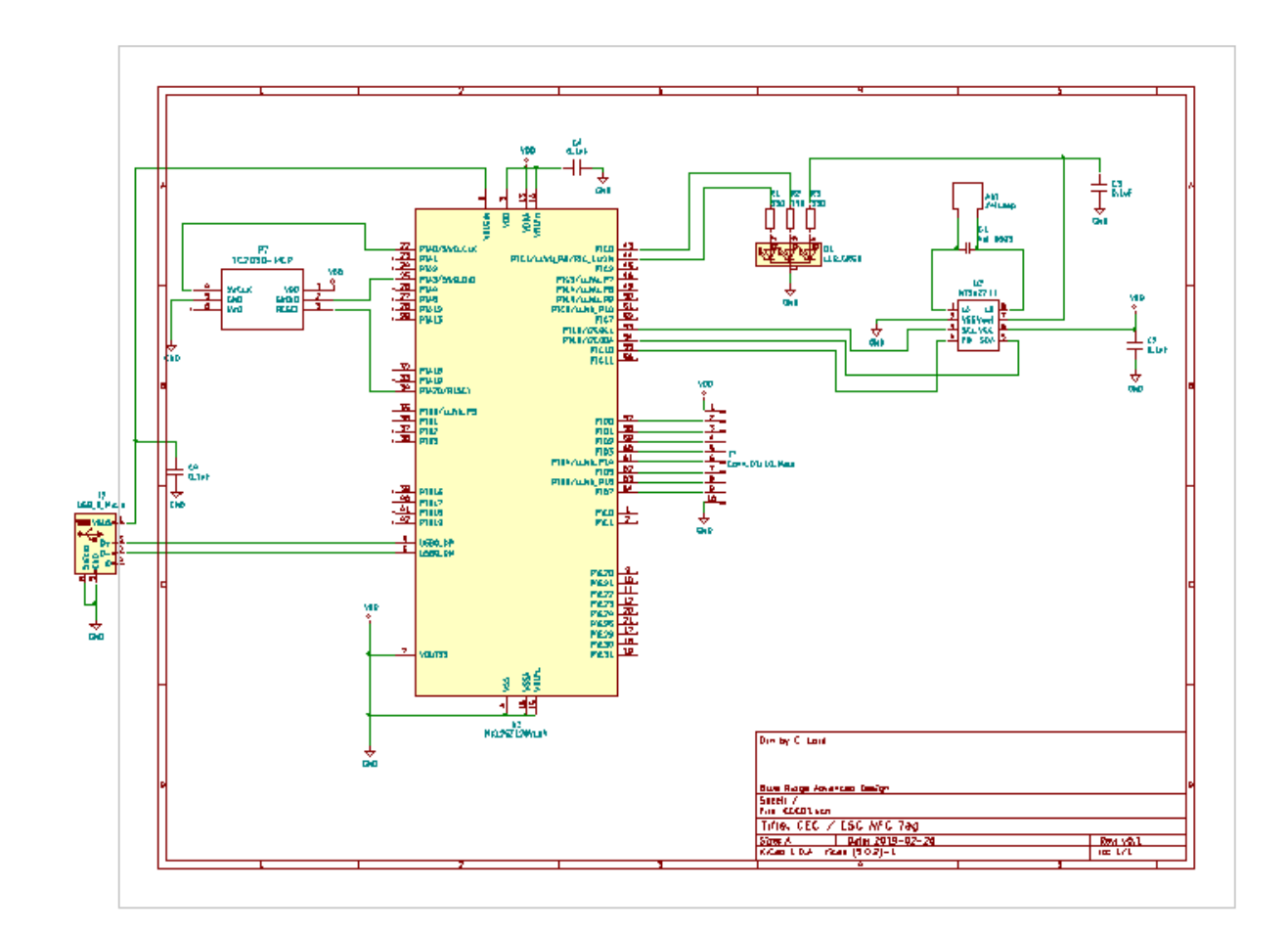

**DesignNews** 

**Blue Ridge Advanced Design and Automation** Asheville, North Carolina

39

Presented by:

**CONTINUING**<br>**EDUCATION** 

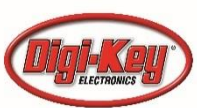

#### CircuitStudio

• Let's catch up with where we are in KiCad

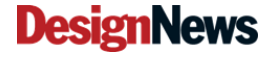

Blue Ridge Advanced Design and Automation Asheville, North Carolina

40

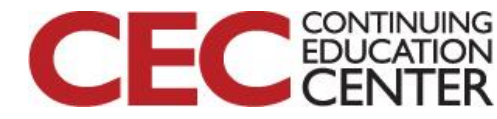

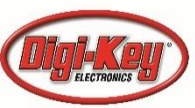

## Click on File, New PCB Project

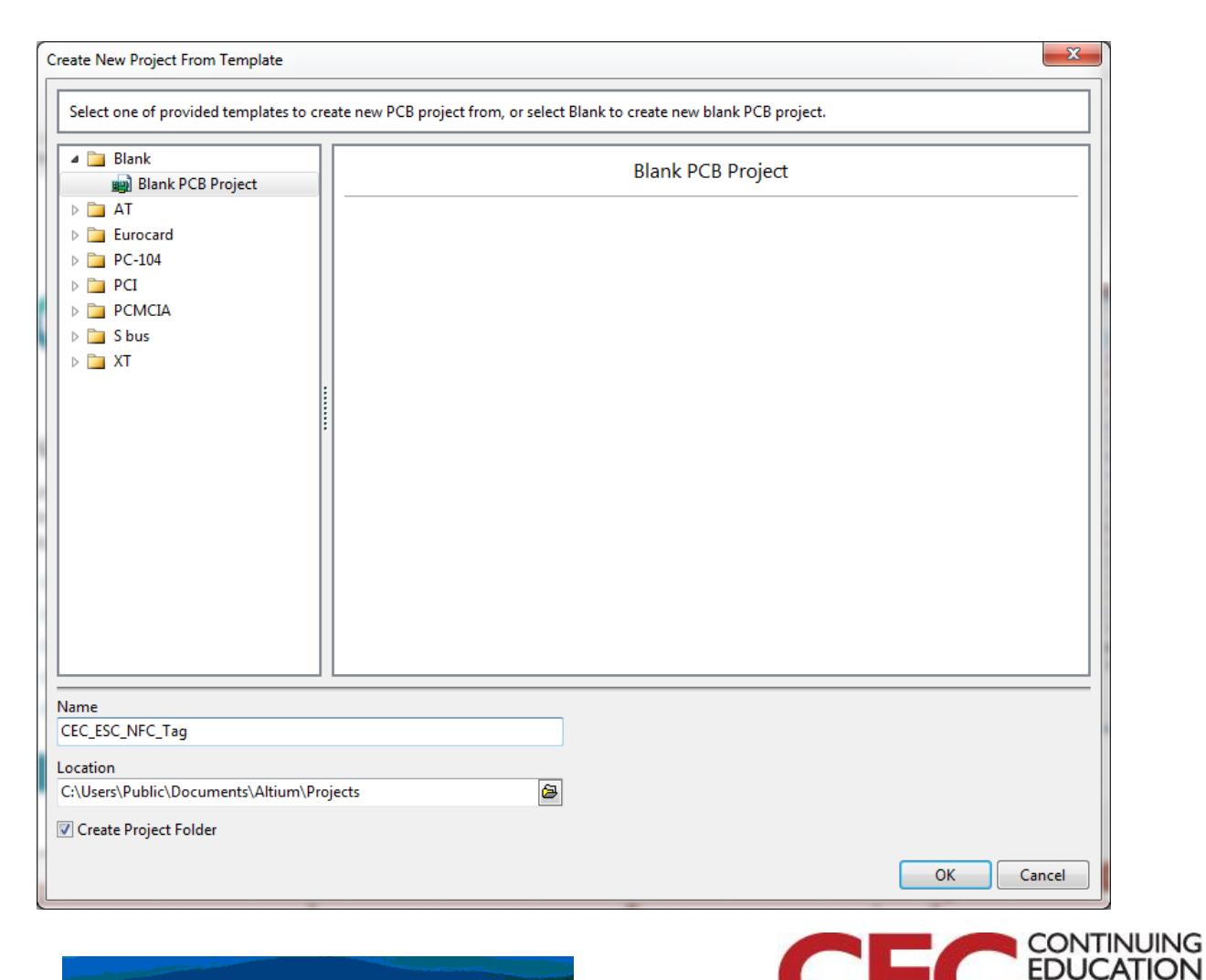

**DesignNews** 

Blue Ridge Advanced Design and Automation Asheville, North Carolina

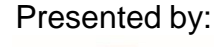

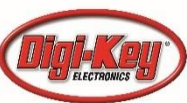

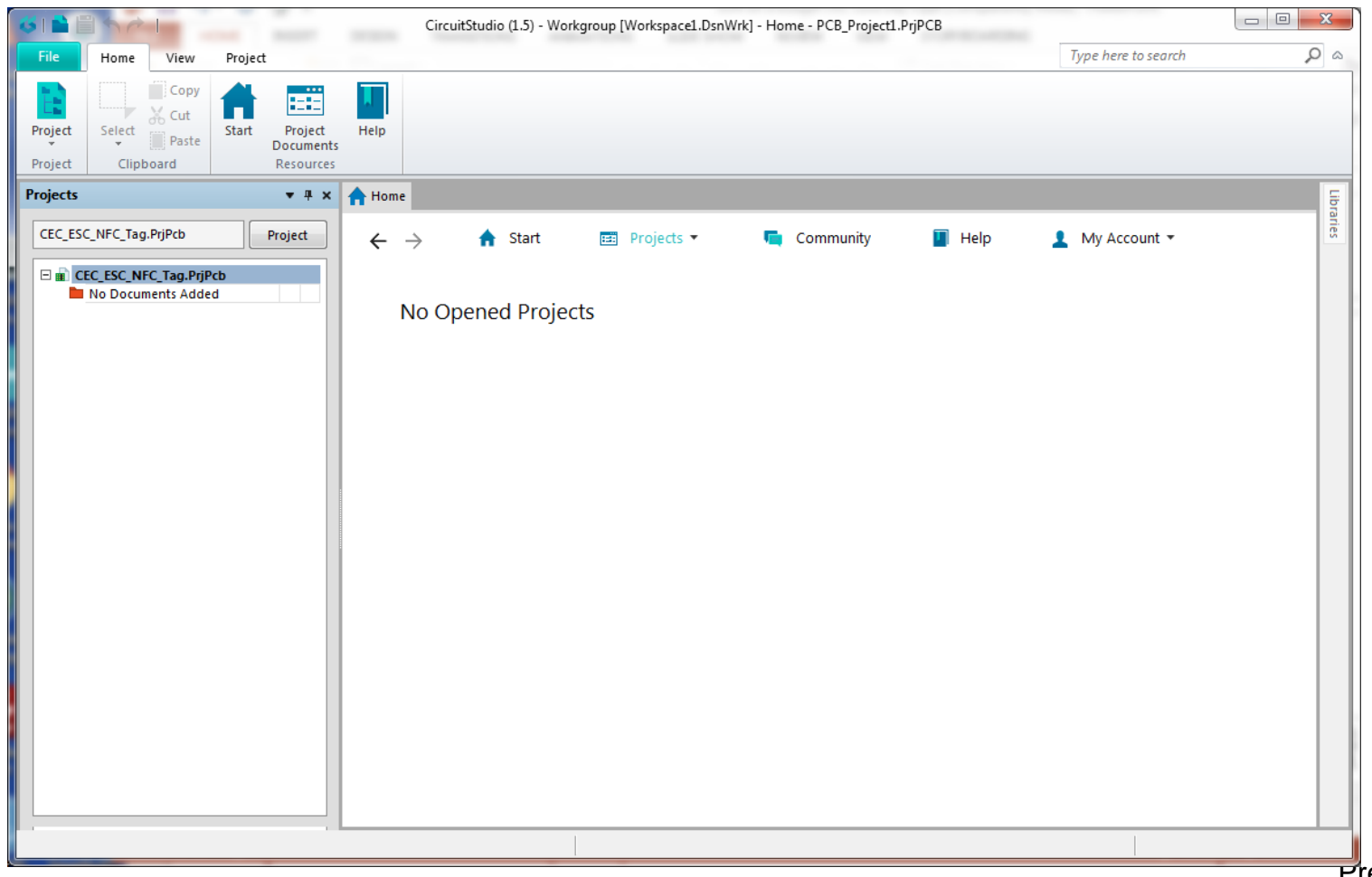

#### **DesignNews**

**Blue Ridge Advanced Design and Automation** Asheville, North Carolina

42

Presented by:

CONTINUING<br>EDUCATION

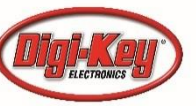

## Project, Add New Schematic

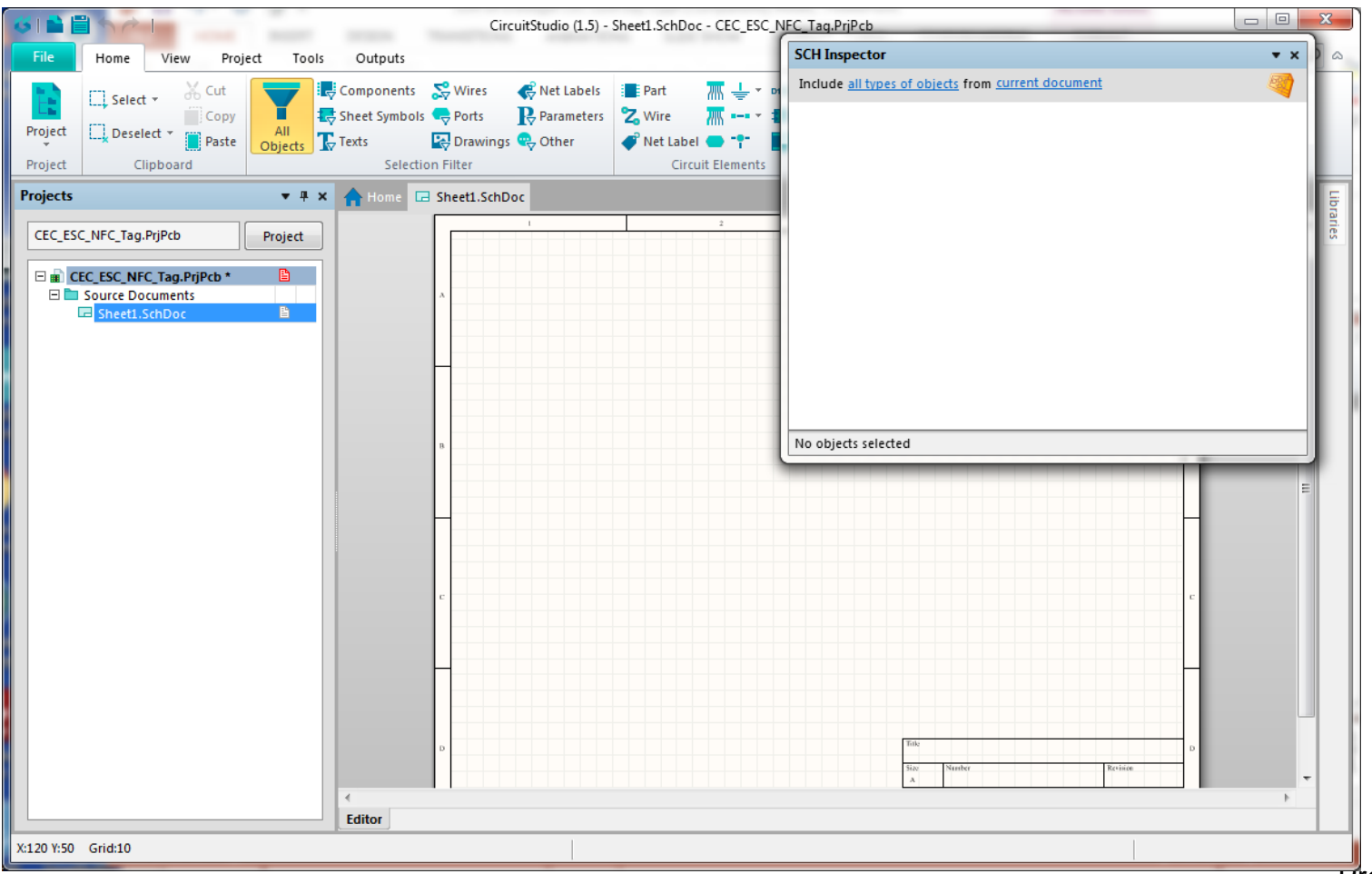

**DesignNews** 

Blue Ridge Advanced Design and Automation Asheville, North Carolina

43

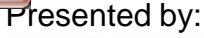

**CONTINUING**<br>**EDUCATION** 

## Vault Explorer, KL25Z?

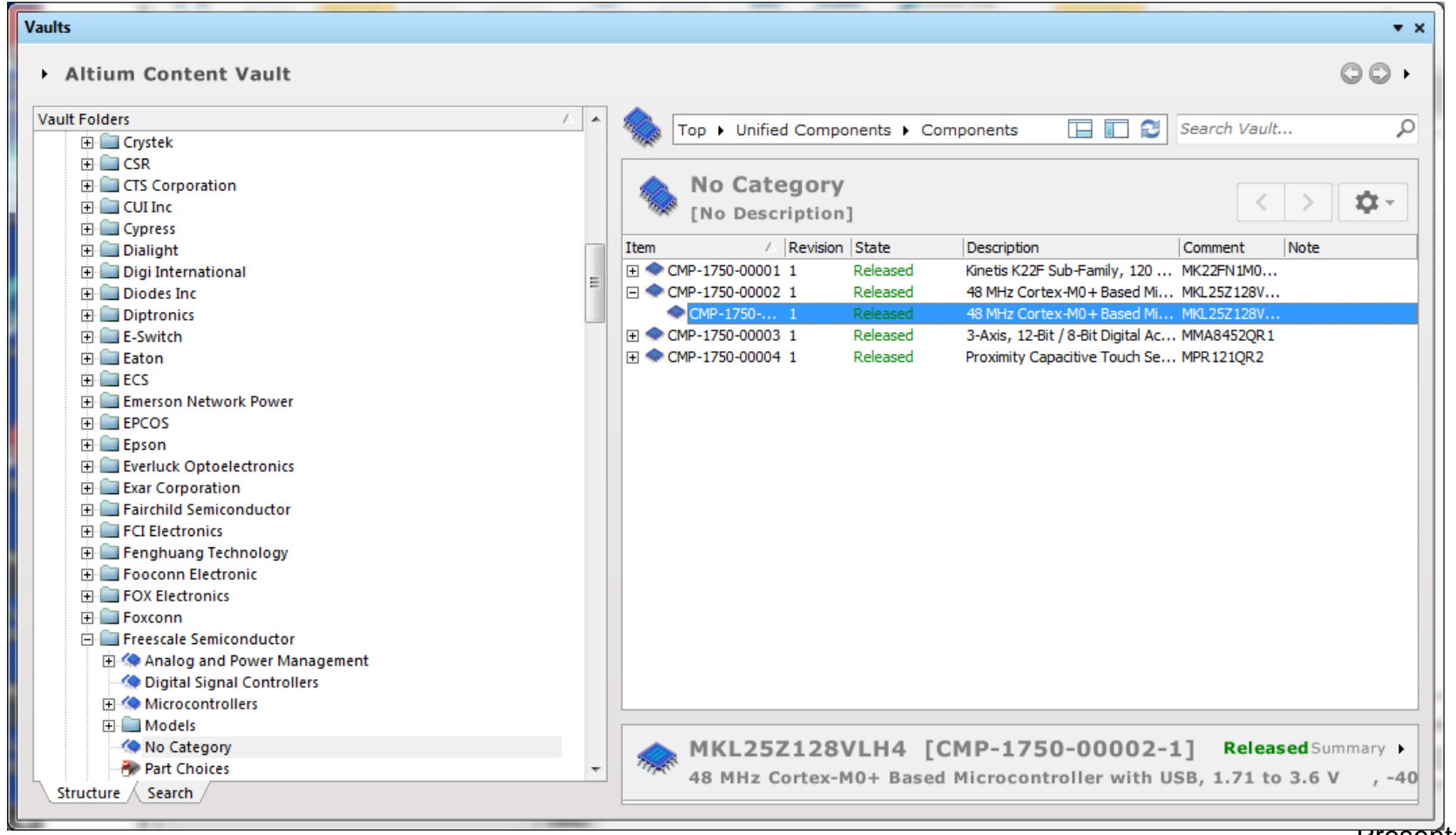

#### Presented by:

**CONTINUING**<br>**EDUCATION** 

#### **DesignNews**

#### Part A and B

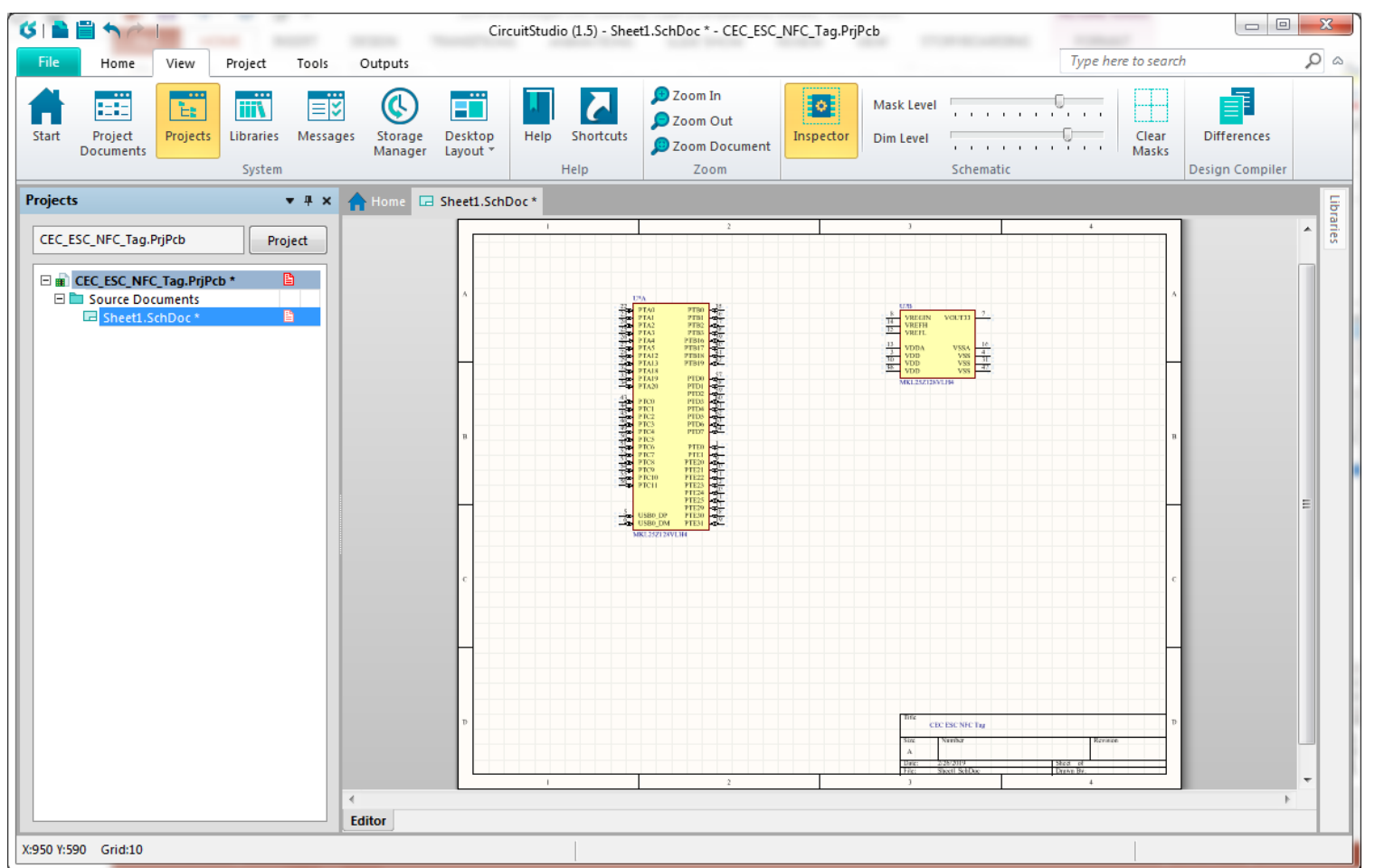

**DesignNews** 

**Blue Ridge Advanced Design and Automation** Asheville, North Carolina

45

Presented by:

**CONTINUING**<br>**EDUCATION** 

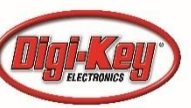

### Now the NT3H2211

• Going to the vault for the NTAG part, we see it isn't there. We do find a similar part and look to see if we can use it:

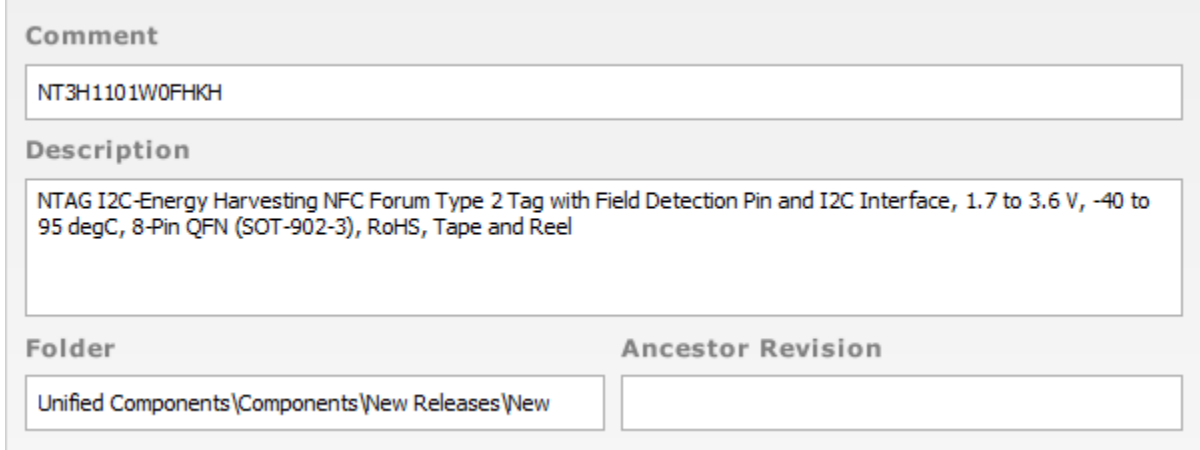

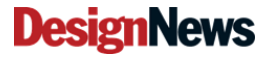

46

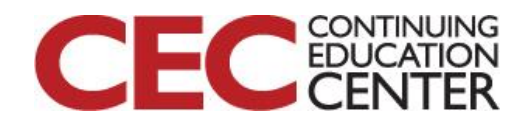

#### We Need to Create

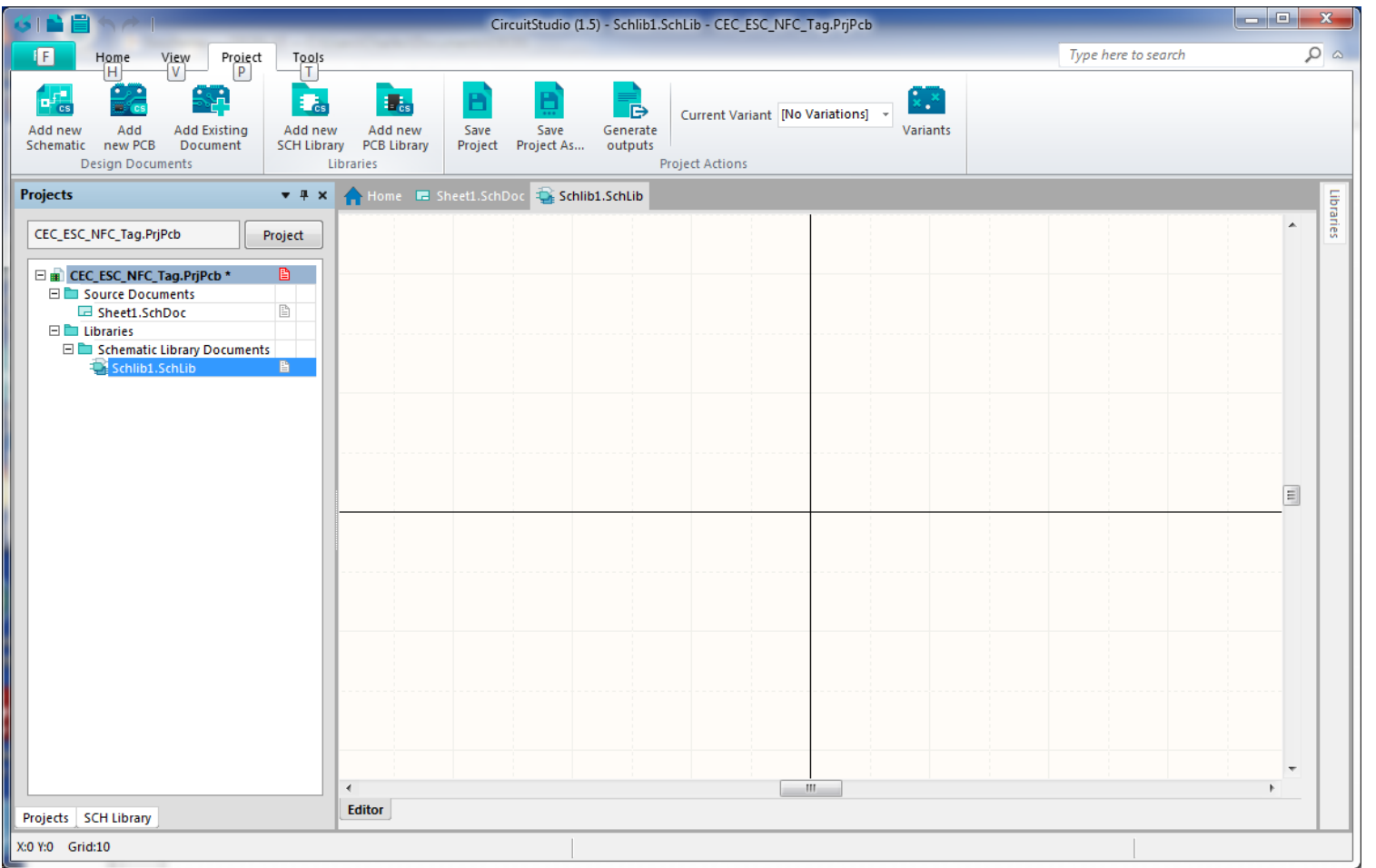

**DesignNews** 

47

Presented by:

**CONTINUING**<br>**EDUCATION** 

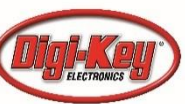

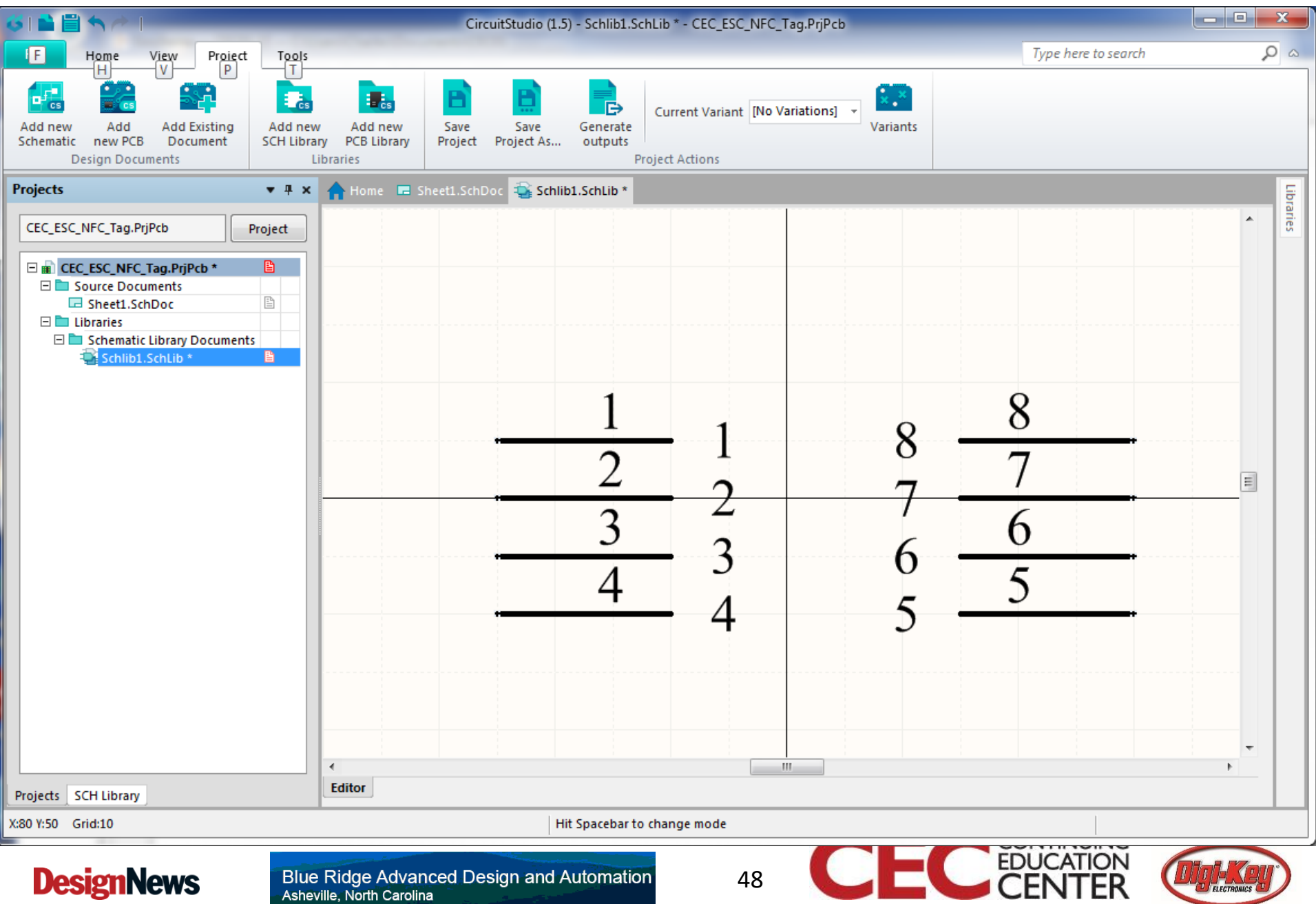

#### Finished Part

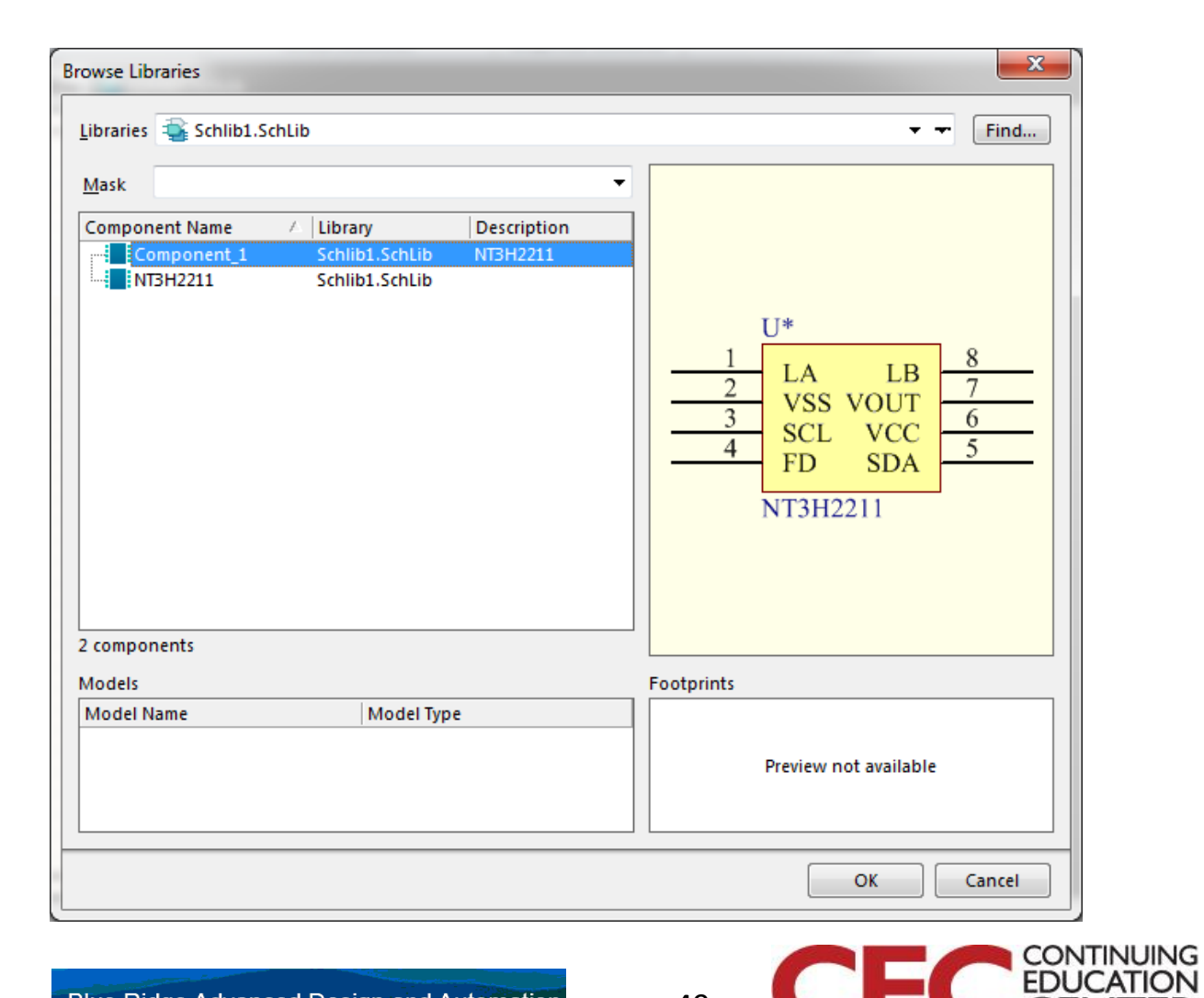

Presented by:

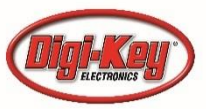

#### **Blue Ridge Advanced Design and Automation** Asheville, North Carolina

**DesignNews** 

### IC's In Place

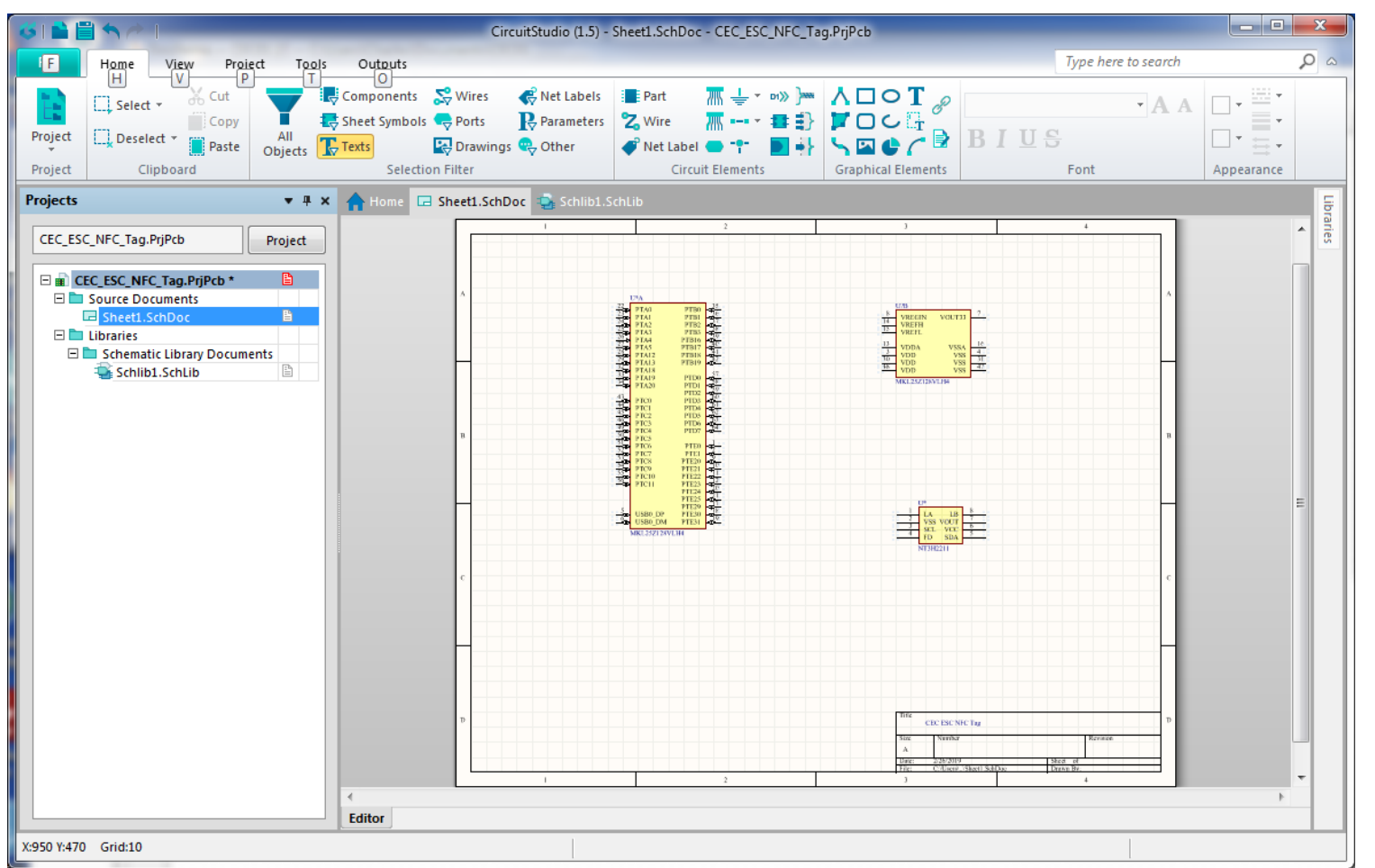

**DesignNews** 

**Blue Ridge Advanced Design and Automation** Asheville, North Carolina

50

Presented by:

**CONTINUING**<br>**EDUCATION** 

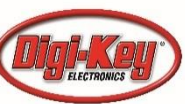

### Tomorrow!

- A peek at the finished CircuitStudio schematic
- We assign footprints to parts
- We check for proper netlist
- Let's design a PC Board!

#### Question 3 – What KiCad hot key rotates a part?

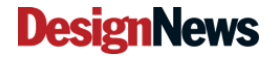

**Blue Ridge Advanced Design and Automation Asheville, North Carolina** 

51

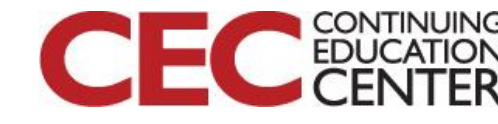

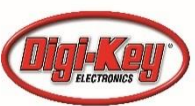

# This Week's Agenda

- 2/25 Introduction to EDA and Our Tools
- 2/26 Starting at the Beginning
- 2/27 Creating Our Schematic
- 2/28 Creating Our PCB Layout
- 3/1 Our Finished Board

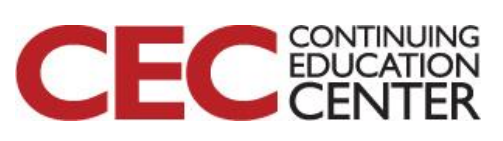

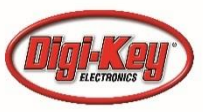

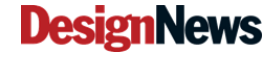

# Please stick around as I answer your questions!

- Please give me a moment to scroll back through the chat window to find your questions
- I will stay on chat as long as it takes to answer!
- I am available to answer simple questions or to consult (or offer in-house training for your company) c.j.lord@ieee.org http://www.blueridgetechnc.com http://www.linkedin.com/in/charleslord Twitter: @charleslord https://www.github.com/bradatraining

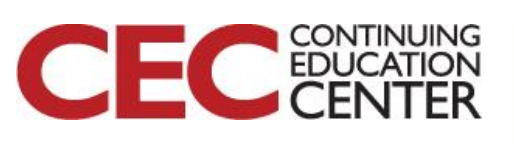

Presented by:

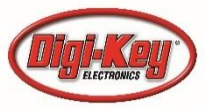

Blue Ridge Advanced Design and Automation<br>Asheville, North Carolina